## **UNIVERSIDAD NACIONAL DE INGENIERÍA FACULTAD DE ELECTROTECNIA Y COMPUTACIÓN**

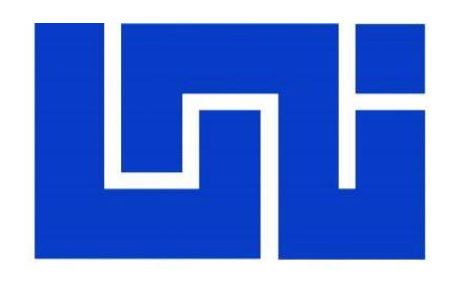

## TRABAJO MONOGRÁFICO PARA OPTAR AL TÍTULO DE INGENIERO **ELECTRÓNICO**

### **"IMPLEMENTACIÓN DE UN SISTEMA ELECTRÓNICO DE CONTROL PARA EL HORNO DE CONVECCIÓN POR GRAVEDAD DEL LABORATORIO DE INGENIERÍA AMBIENTAL, FIQ-UNI".**

PRESENTADO POR:

**Br. Julio Daniel Bermúdez Espinoza**

TUTOR: **TeknL. Marco Munguía Prof. Titular FEC-UNI**

Managua-Nicaragua Febrero, 2022

### **DEDICATORIA**

El presente trabajo monográfico es dedicado a la persona más trascendental en mi vida, que aunque hoy no está físicamente conmigo, forma parte de mí y mis triunfos, Mi padre José Santos Bermúdez Hernández, un hombre nacido en los orígenes más humildes en las orillas del rio Limón un 10 de Enero de 1964, quien demostró desde niño lo que es ser un hombre, entregado a su familia y siendo un gran hermano, pero sobre todo un gran hijo, y aunque los golpes de la vida no siempre lo llevaron por la senda correcta, tuvo la gracia de Dios para en el golpe más grande que le dio la vida, tomarse de la mano de Dios para encontrar el Camino a una vida entregado en amor a sus hijos,

Gracias Padre por hacer de mi un hombre de bien, por todo lo aprendido de ti, por los momentos compartidos y por ser tu mano derecha, por el ejemplo de sacrificio, valentía y perseverancia para afrontar las dificultades, por eso y mucho más te lo dedico.

#### **AGRADECIMIENTO.**

Agradezco primeramente a Dios, a mi Familia, principalmente a mi bisabuelas y abuelas, que siempre con sus consejos y enseñanzas han inculcado en mí el buen camino, y aun que hoy ya dos de ellas ya no estén conmigo, por siempre llevare en mi corazón y serán parte de todos mis triunfos. De la misma manera agradezco a mi Monserrat Moraga por el gran aporte realizado a mi vida, quien en un momento donde no tenia, rumbo ni motivación, fue capaz de darme la motivación para encontrarme y sacar lo mejor de mí, le agradezco mucho de lo que soy hoy en día.

Agradezco de la misma manera a las personas que de manera desinteresada brindaron a mi hermano y a mí, un techo, una cama, a mis amigos que de igual manera me brindaron su ayuda y apoyo durante mi tiempo de estudio.

De la misma manera quiero agradecer a la Faculta de Ingeniería Química por el apoyo brindado, al Decano PhD. Rafael Gamero, Ing. Francisco Canelo e Ing. Arnoldo Hidalgo por las facilidades brindadas para la satisfactoria realización de este trabajo Monográfico. A mi tutor Ing. Marco Munguía por excelente tutoría, aportes y consejo que fueron de mucha importancia en este trabajo.

#### **RESUMEN**

El presente trabajo monográfico plantea el diseño e implementación de un sistema electrónico de control para la rehabilitación del horno thelco precision 130, del laboratorio de ingeniería ambiental de la FIQ-UNI. Dentro de las actividades ejecutadas para la elaboración de este diseño estuvo el uso de software de programación y simulación Proteus, el cual nos permitió elaborar los esquemáticos de los circuitos electrónicos para las distintas etapas y a la vez realizar pruebas y simulaciones para comprobar el funcionamiento del mismo. De igual manera, mediante este software fue posible elaborar los diseños de las tres PCB, cuya elaboración se realizó por el método del planchado y revelado con ácido férrico.

Este sistema está gestionado por un microcontrolador ATMEGA 328P, el cual fue programado mediante el IDE de Arduino, logrando una interfaz de fácil manejo, que permite operar el sistema y gestiona el control de temperatura. Otro software utilizado fue Matlab el cual nos permitió mediante una gráfica de respuestas obtener la función de transferencia del mismos, para posteriormente mediante la herramienta PID TUNER, obtener los valores de las constantes del PID, este software junto con la integración de los componentes seleccionados permitió desarrollar un sistema con un buen nivel de control de temperatura, comprobado mediante la adquisición de datos durante su funcionamiento, en cuyas pruebas se logró demostrar una rápida respuesta, bajo sobre impulso y una muy buena precisión de ±2°C mejorando el sistema original del horno e incorporando mejoras significativas que modernizaron el sistema original.

# **Tabla de Contenido**

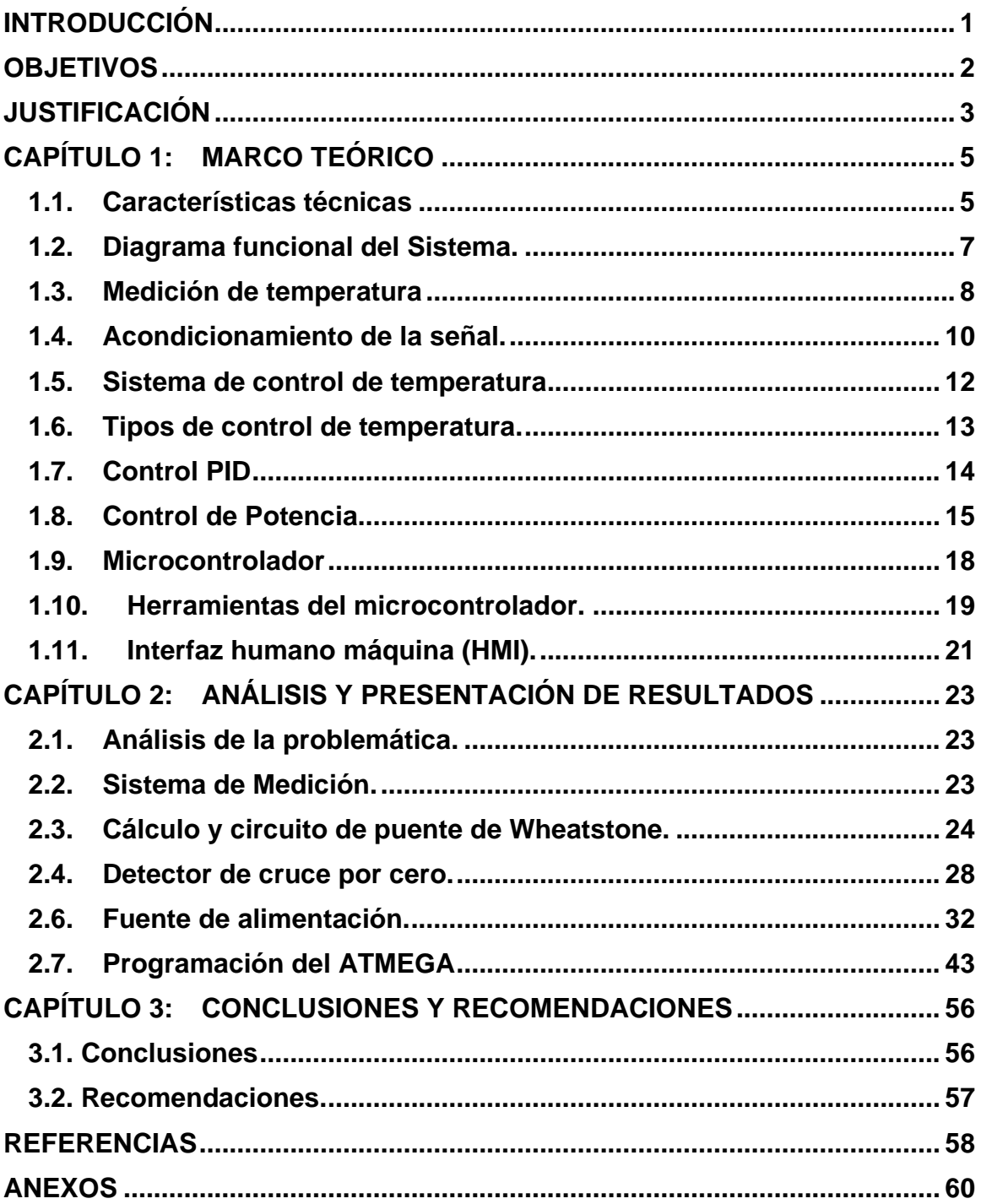

## **LISTA DE FIGURAS**

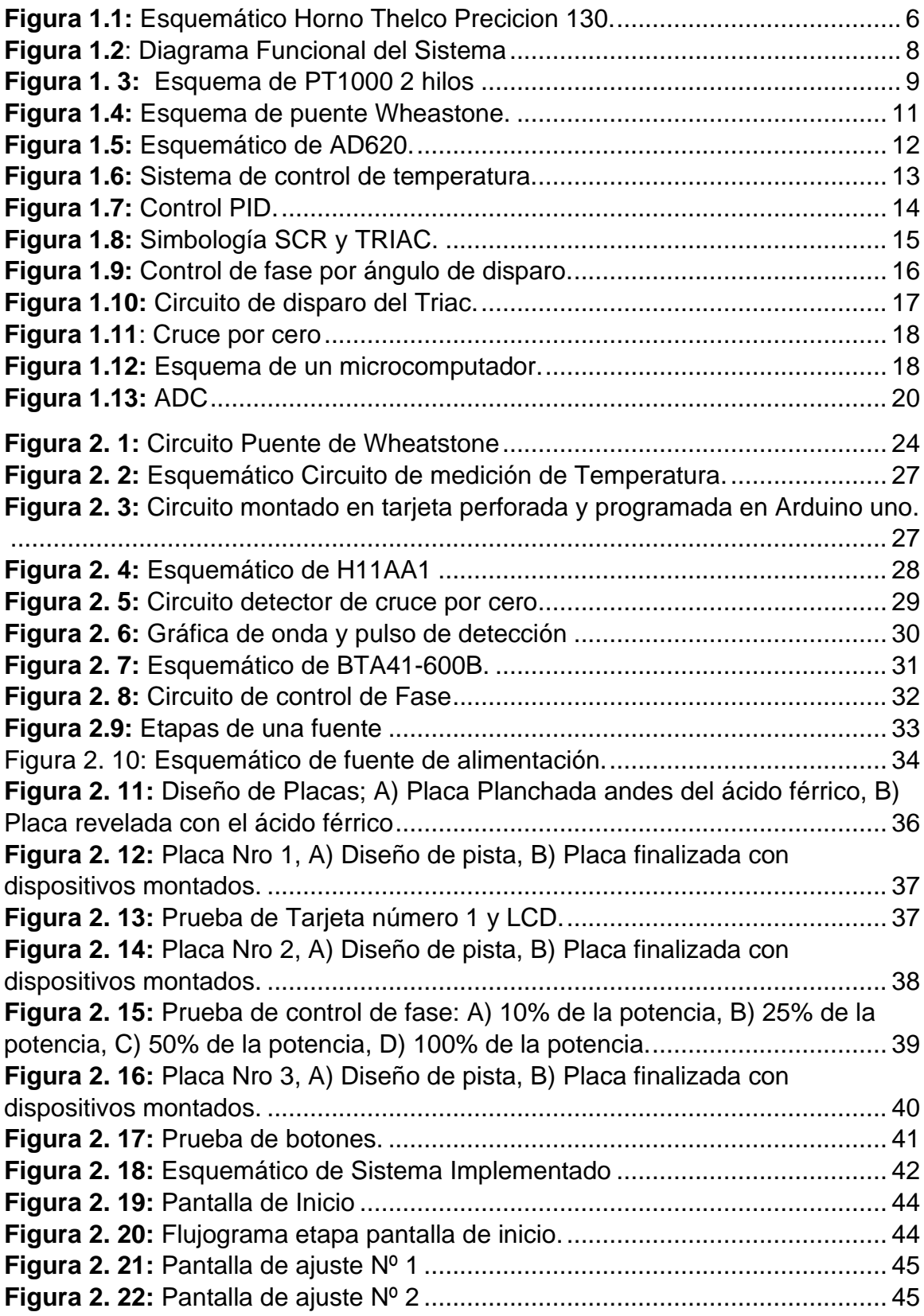

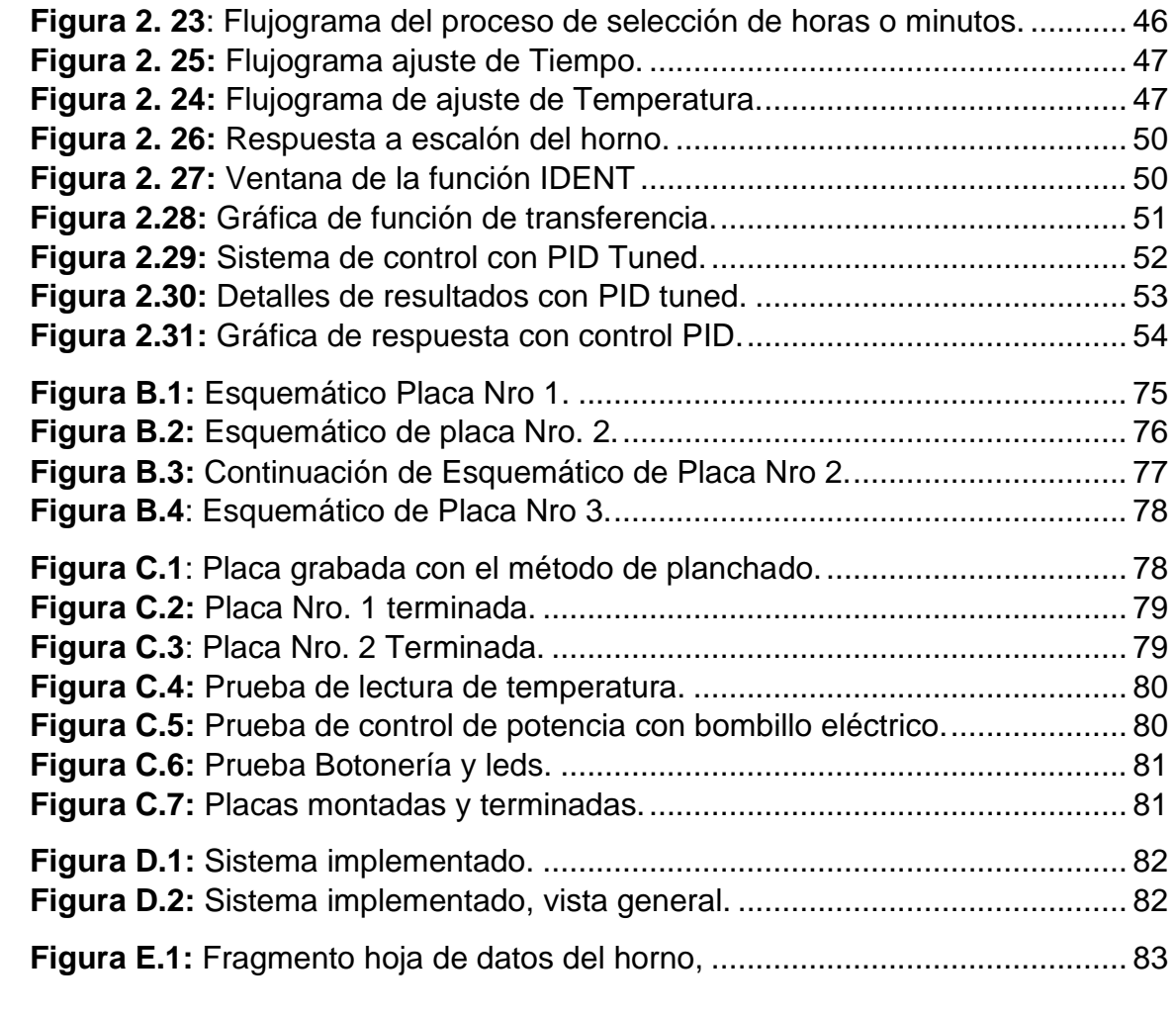

## **LISTA DE TABLAS**

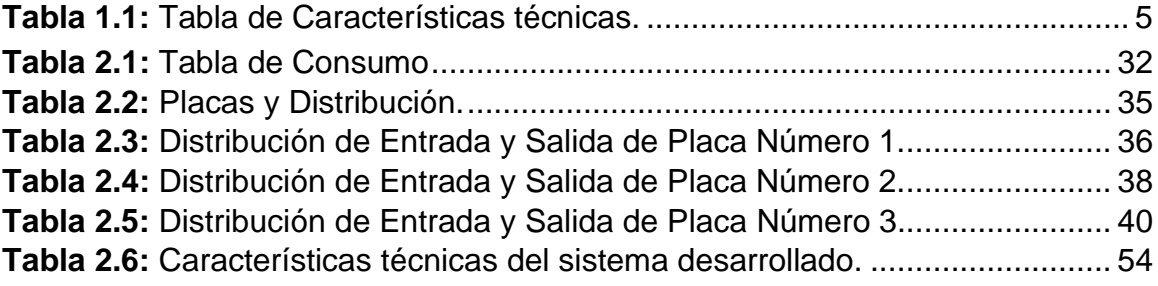

## <span id="page-8-0"></span>**INTRODUCCIÓN**

Los sistemas electrónicos de control son el elemento fundamental en equipos, que para llevar a cabo su función debe mantener un monitoreo sobre una variable física, tal es el caso de los hornos de laboratorio, los cuales realizan funciones delicadas donde necesitan alcanzar gran temperatura, manteniendo un margen mínimo de error. Para ello, se requiere contar con un sistema de control de potencia, debido a la gran demanda que tienen estos equipos, todo esto gestionado en su mayoría por microcontroladores.

El laboratorio de ingeniería ambiental FIQ-UNI, es el laboratorio correspondiente a una de las dos menciones de la carrera de Ingeniería Química, donde realizan trabajos desde prácticas de laboratorio hasta investigaciones monográficas. Este lugar cuenta con dos hornos de laboratorio de los cuales, uno de ellos presentó problemas relacionado al control de temperatura por lo que se mantenía en desuso. Este equipo utilizaba un control analógico y perrillas para ajustar las variables, cabe recalcar que se encontraba en muy buen estado a nivel estructural.

El presente trabajo monográfico reporta el diseño e implementación de un sistema electrónico de control para la rehabilitación del horno en cuestión. Para este fin, se realizó un estudio de sus características técnicas, todo esto con el objetivo de mantener características importantes e implementar mejoras de ser posible. El sistema desarrollado consta de 3 etapas principales, el control de potencia, adquisición de la Variable (temperatura) y la gestión del sistema por un microcontrolador. Para la elaboración de este diseño, se utilizaron software de programación y simulación como IDE de Arduino, Matlab y Proteus.

Como uno de las condiciones que se tomaron en cuenta fue respetar en la medida de lo posible la integridad del aparato, para lo cual se debió adaptar el diseño a la resistencia térmica y termocupla que son parte de la estructura, a razón de mantener las características técnicas o mejorarlas.

## <span id="page-9-0"></span>**OBJETIVOS**

#### **Objetivo general**

• Implementar un sistema electrónico para la rehabilitación del horno de convección del laboratorio de ingeniería ambiental, FIQ-UNI.

### **Objetivos específicos.**

- Determinar los requerimientos técnicos del sistema a desarrollar mediante el estudio de las características técnicas del horno oven precisión modelo 130.
- Determinar el hardware y software disponible para la adquisición, control, procesamiento e interfaz humano máquina del sistema.
- Diseñar el sistema electrónico del horno, utilizando herramientas de simulación.
- Verificar el funcionamiento del sistema electrónico mediante pruebas a escala de laboratorio.

## <span id="page-10-0"></span>**JUSTIFICACIÓN**

La Universidad Nacional de Ingeniería integra múltiples áreas de la ingeniería, en los últimos años se han desarrollado trabajos monográficos en conjunto con empresas, en aras de brindar soluciones a problemáticas en la industria, esto es algo de vital importancia ya que contribuye al estatus de la universidad y sus graduados, sin embargo, en algunos casos se desatiende las problemáticas internas.

Al ser multidisciplinaria debe contar con laboratorios y equipos especializados. Una de las facultades que emplea mayor cantidad de equipo es la facultad de ingeniería química, cabe mencionar que en estos existe gran cantidad de dispositivos que cuenta con muchos años de operación y poco o nulo mantenimiento, estos presentan fallas en su funcionamiento, algunos de ellos llegan a un punto en el cual se encuentran en desuso. Al ser equipos especializados el costo de reemplazar o actualizar alguno de ellos es muy elevado, de igual manera existen algunos que por su complejidad y alta sensibilidad no se puede realizar mantenimiento correctivo, ya que esto perturbaría su calibración, la cual en muchos casos debe hacerse con patrones específicos y herramientas con las cuales muy pocas empresas en el país cuentan. Fuera de estas salvedades existen dispositivos con problemáticas para las que un ingeniero electrónico está en capacidad de resolver.

En este documento se plantea una solución que contribuirá a erradicar una problemática con un horno de laboratorio, equipo de vital importancia ya que realizan varias funciones entre la que destacan secado de muestras, esterilización de metales y cristalería, entre otros. En una visita al laboratorio se pudo constatar que la parte estructural del aparato se encuentra en buenas condiciones, en el caso de este, es un equipo que emplea un control analógico. En el que se prevé implementar un control digital e integrar características de aparatos modernos, todo esto con una inversión muy por debajo de lo que costaría adquirir otro.

Este trabajo podría contribuir a despertar el interés en los estudiantes, para realizar trabajos de investigación que contribuyan de manera directa a las facultades, solucionando problemáticas internas de la universidad.

# <span id="page-12-0"></span>**CAPÍTULO 1: MARCO TEÓRICO**

### <span id="page-12-1"></span>**1.1. Características técnicas**

La determinación de las características técnicas del sistema de control de temperatura a desarrollar es un proceso en el cual se toman en cuenta las características del sistema original, además se estudian posibles mejora tanto en funcionalidad como en facilidades para el usuario, es por ello que se analizaron las características originales del horno **THELCO OVEN PRECISION 130** y características de modelos recientes y datos obtenidos de una entrevista con el responsable del laboratorio (ver en anexos).

En este proceso de tipo investigativo se logró obtener el manual original del equipo, el cual es de vital importancia, ya que brinda información de las características técnicas, esquemas electrónicos de conexión e información sobre los componentes principales.

<span id="page-12-2"></span>A continuación, en la tabla1.1 se detallan algunas de características técnicas de interés obtenidas del manual.

| Característica               |                        |
|------------------------------|------------------------|
| Tipo de control              | Eléctrico              |
| Rango de<br>temperatura.     | 40-250 grados Celsius. |
| Uniformidad a<br>100 grados. | ±4grados Celsius.      |
| <b>Sensibilidad</b>          | 0.3 grados Celsius.    |
| Potencia a<br><b>115VAC</b>  | 1800W                  |

**Tabla 1.1:** Tabla de Características técnicas. **Característica**<br>Característica

Fuente: Manual THERM PRECISIÓN.

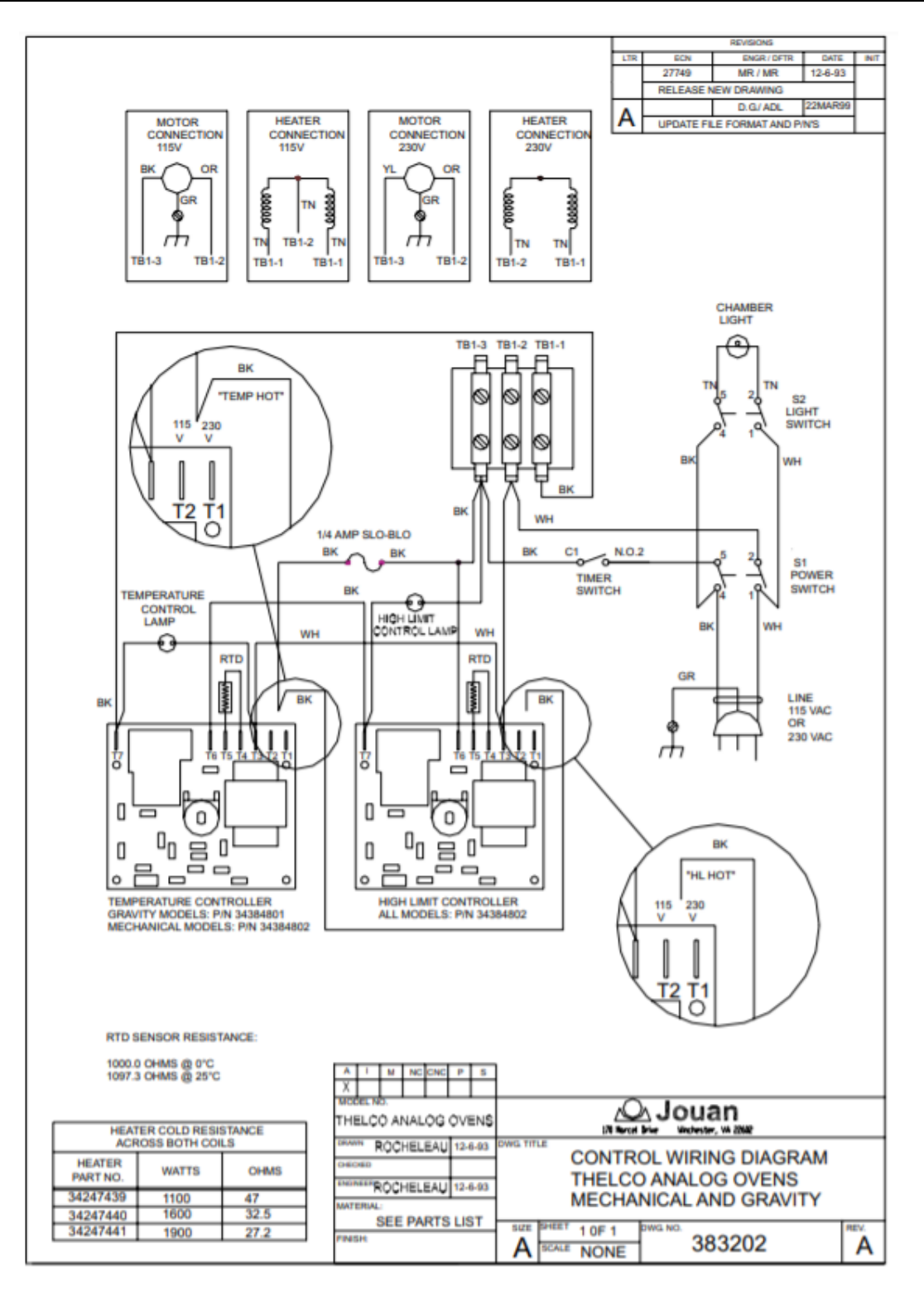

<span id="page-13-0"></span>**Figura 1.1:** Esquemático Horno Thelco Precicion 130. Fuente: Hoja de datos de Thelco Precisión.

De la entrevista con el responsable se obtuvo información para determinar algunos requerimientos o posibles mejoras, al igual permitió tener una mejor idea del tipo de uso y/o trabajo que realiza el equipo. Según se constató en la entrevista, el equipo es utilizado en tres prácticas de laboratorio, de la clase de Fundamentos de Ingeniería Ambiental I y II, en la realización de trabajos Monográficos y en servicios externos que brinda la facultad. En la mayoría de estas aplicaciones la temperatura seteada ronda los 100°C, debido también a que para temperatura más altas cuentan con muflas la cuales son más aptas.

Dentro de los requerimiento o mejoras planteadas se tienen:

- Mejora de precisión en la lectura de la temperatura.
- Incorporar un monitoreo digital de la temperatura de proceso.
- Incorporación de un temporizador digital.

### <span id="page-14-0"></span>**1.2. Diagrama funcional del Sistema.**

El sistema electrónico de control para el Horno de laboratorio está compuesto de subsistemas, que integrados permiten llevar a cabo la función del mismo, bajo los parámetros y características técnicas determinadas. Los subsistemas mencionados son los siguientes: Etapa de potencia, adquisición y lectura de temperatura, control de cruce por cero, interfaz usuario-maquina y Microcontrolador, todos estos representados en bloque funcionales que interactúan entres si (Ver Figura 1.2).

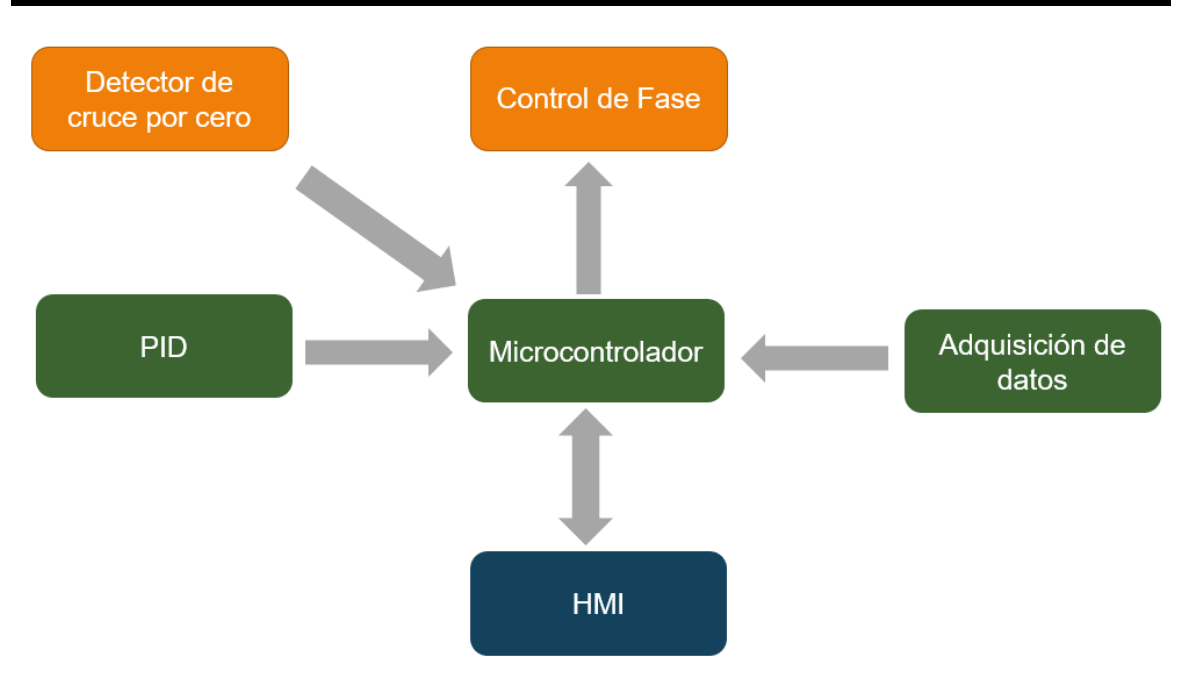

**Figura 1.2**: Diagrama Funcional del Sistema

### <span id="page-15-1"></span><span id="page-15-0"></span>**1.3. Medición de temperatura**

La temperatura es una variable física que se mide en grados o nivel de calor o frio, es la variable más utilizada en la industria de control de procesos, la unidad de medida internacional es kelvin sin embargo es mayormente utilizada en grados Celsius. En la actualidad existen una gran diversidad de sensores para medir esta variable, sin embargo, se debe tomar en cuenta diversos parámetros como:

- Rango temperatura de trabajo.
- Sensibilidad en la medición.
- Condiciones físicas a las que estará expuesto.
- Tipos de salida (análoga o digital).

En este diseño la selección de sensor para la medición de temperatura, es un paso que se debe obviar debido a que el aparato cuenta con un sensor que se adecua perfectamente al diseño y la infraestructura del mismo, este sensor es PT1000 de 2 hilos.

#### **1.3.1. RTD (Resistance Temperature Detector por sus siglas en inglés) PT1000.**

Una termorresistencia es un sensor que genera una variación en su resistencia eléctrica producto de cambios en su temperatura. Debido a la relación entre la resistencia y la temperatura, se habla aquí de un PTC (por las siglas en inglés de Coeficiente de Temperatura Positivo). Para el uso industrial se emplean habitualmente termorresistencias Pt100 o Pt1000. La característica de las mismas puede variar y en descritas en la normativa IEC 60751.

En este caso el sensor PT1000 con la cual se cuenta es de Platino. Los RTD de platino son el tipo de sensor de temperatura más utilizado en la industria debido a su gran resistencia a la corrosión y estabilidad a largo plazo, de igual manera tiene un amplio rango de medición de temperaturas (-200...+850°C), otra característica a destacar es el hecho que sea de 2 hilos lo cual se puede ver como una desventaja debido a la posibilidad de ruido eléctrico por lo cual en el diseño se debió aislar la parte de potencia (WIKA, 2017).

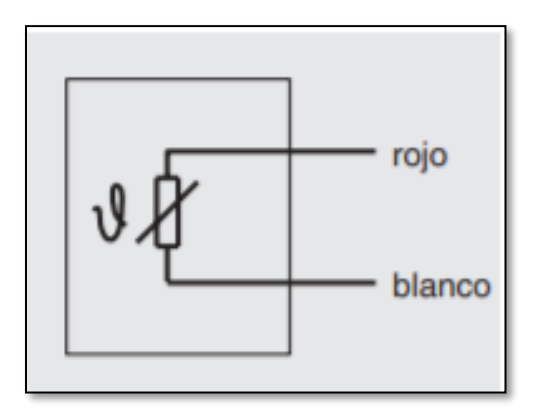

**Figura 1. 3:** Esquema de PT1000 2 hilos Fuente: (WIKA, 2017).

#### <span id="page-16-0"></span>**1.3.2. Relación entre temperatura y resistencia.**

La linealidad, es una de los principales motivos que nos llevan a elegir una PT100 frente a una NTC o cualquier otro tipo de sensor, el hecho que sea lineal implica que su función de transferencia es una recta prácticamente perfecta. En otras

palabras, cuando se produce una variación de la temperatura, se produce una variación proporcional de la resistencia.

- Para cada valor de temperatura existe un valor de resistencia exacto, está clara relación puede describirse mediante fórmulas matemáticas.
- Para el rango de temperatura de -200 ... 0 °C se aplica independientemente del diseño del sensor:

$$
R = R_o(1 + \alpha \Delta T) \tag{Ec.1.1}
$$

Donde:

- Ro es la resistencia del metal a la temperatura de referencia To=0ºC, en el caso de la PT1000 se tiene  $Ro = 1000\Omega = RPT1000$ .
- $\Delta T$  es la desviación de temperatura respecto a  $\Delta T = (T0 T)$ .
- α es el coeficiente de temperatura del conductor especificado a 0  $°C$ , interesa que sea de gran valor y constante con la temperatura.

### <span id="page-17-0"></span>**1.4. Acondicionamiento de la señal.**

El acondicionamiento de la señal es la etapa en la cual se ajusta la señal o salida proveniente del transductor, de acuerdo al protocolo de señal que corresponda al microcontrolador, en este caso ADC de 5 voltios, para dicho proceso se necesita realizar dos sub etapas, la cual sería la conversión de un valor de resistencia a voltaje y luego ajustarlo a un valor de voltaje posible de reconocer por el ADC.

#### **1.4.1. Puente de Wheatstone.**

El circuito puente Wheatstone se utiliza para medir con precisión la resistencia. Sin embargo, ha encontrado una gran aplicación en la lectura de transductores gracias a su gran precisión y baja complejidad, es común verlo en operación con transductores de presión, deformación y temperatura.

Un RTD exhibe un cambio de resistencia cuando se expone a un cambio de temperatura. El puente Wheatstone puede ser operado en una condición equilibrada o desequilibrada, para el sistema planteado se debe equilibrar el puente teniendo en cuenta el valor de resistencia del RTD a 0 grados que es igual a 1000 ohm, ver figura 1.4.

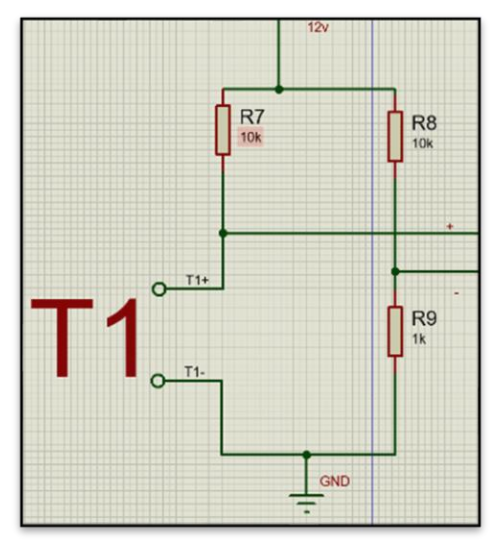

**Figura 1.4:** Esquema de puente Wheastone. Fuente: Autor

<span id="page-18-0"></span>En la salida del puente de Wheatstone se obtiene un valor de voltaje diferencial, gracias el divisor de voltaje en su configuración, y con este tipo de transductor podemos determinar la temperatura a partir del mismo, no sin antes amplificar ese voltaje con un amplificador diferencial como el AD620.

### **1.4.2. AD620**

El AD620 es un instrumental de alta precisión y bajo costo amplificador que requiere solo una resistencia externa para establecer ganancias de 1 a 10,000. Además, el AD620 Empaques DIP de 8 pines un diseño pequeño y que requiere menor potencia (solo 1.3 mA máx. de corriente de suministro).

El AD620, con su alta precisión de 40 ppm como máximo no linealidad, baja tensión de compensación de 50 μV máx. y desviación de compensación de 0,6 μV / °C máx., Es ideal para su uso en la adquisición de datos de precisión sistemas, como básculas e interfaces de transductores (ANALOG DEVICE, 2003).

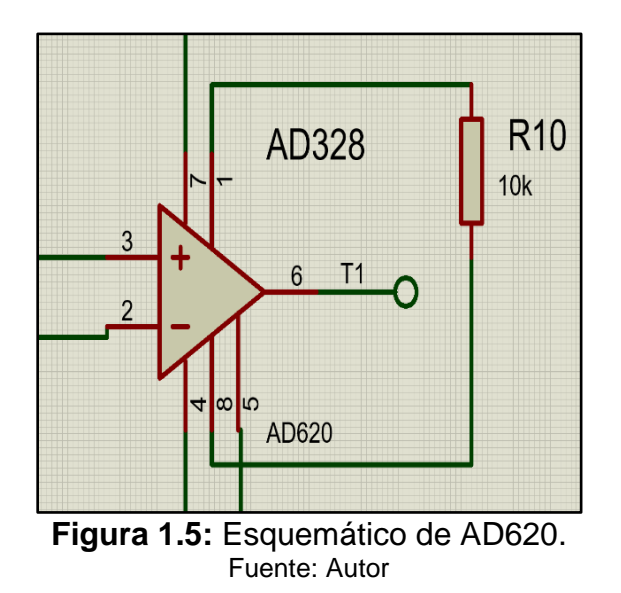

<span id="page-19-1"></span>La ganancia del amplificador es fácilmente definida con una resistencia entres sus terminales 1 y 8, el valor de ganancia está dado por la siguiente ecuación:

$$
G = 1 + \left(\frac{49.4 \, k}{RG}\right) \tag{Ec.1.2}
$$

Donde:

- $\bullet$   $G =$  Ganancia.
- <span id="page-19-0"></span>• RG = Resistencia del amplificador.

#### **1.5. Sistema de control de temperatura**

La temperatura de un horno de laboratorio se mide mediante una termocupla, que es un dispositivo analógico. La temperatura analógica se convierte a una temperatura digital mediante un convertidor A/D. La temperatura digital se introduce en un controlador mediante una interfaz. Esta temperatura digital se compara con la temperatura de entrada programada, y si hay una discrepancia (error) el controlador envía una señal al calefactor, a través de una interfaz, amplificador y control de potencia, para hacer que la temperatura del horno adquiera el valor deseado (Ogata, INGENIERÍA DE CONTROL MODERNA, 2010).

#### <span id="page-20-0"></span>**1.6. Tipos de control de temperatura.**

### **1.6.1. Control ON-OFF.**

Un método de control de fácil aplicación, comúnmente conocido también como "todo o nada", empleado en sistemas realimentados, el elemento final de control solo puede tomar dos posiciones, cuando la variable de control presenta una variación envía una señal para que el actuador tome una de las dos posibles posiciones.

A pesar que este método presente ventajas debido a su facilidad de uso, bajo costo, no nos brinda un valor exacto en la variable controlada, ya que presenta una variación continua en la variable de control (Ogata, INGENIERÍA DE CONTROL MODERNA, 2010).

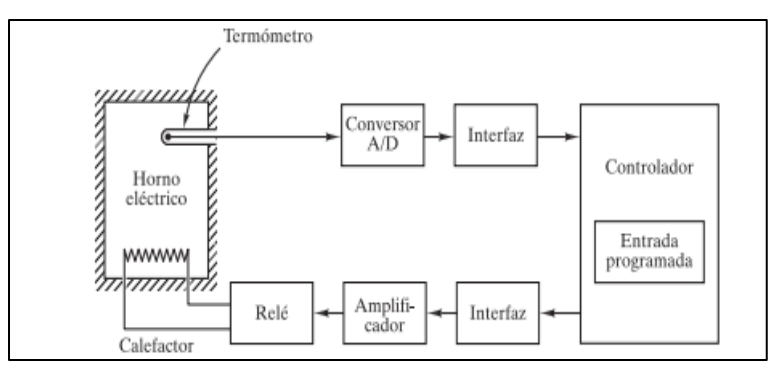

**Figura 1.6:** Sistema de control de temperatura. Fuente: (Ogata, INGENIERÍA DE CONTROL MODERNA, 2010)

### <span id="page-20-1"></span>**1.6.2. Control Proporcional.**

Es el más sencillo de los distintos tipos de control y consiste en amplificar la señal de error antes de aplicarla a la planta o proceso, la ecuación 1.3 representa la función de transferencia  $G(s)$ , que para este tipo de reguladores es una variable real, denominada  $Kp$  (constante de proporcionalidad) que determinará el grado de amplificación del elemento de control (Ogata, INGENIERÍA DE CONTROL MODERNA, 2010).

$$
G_{(s)} = \left(\frac{Y_{(s)}}{E_{(s)}} = Kp\right)
$$
 (Ec.1.3)

Donde:

- $\bullet$   $Y(s)$ : es la señal de salida (salida del controlador).
- $\bullet$   $E(s)$ : la señal de error (entrada al controlador).
- <span id="page-21-0"></span> $\bullet$  Kp la ganancia del bloque de control.

### **1.7. Control PID**

Es un método de control altamente efectivo y ampliamente utilizado a nivel industrial, este mecanismo de control simultaneo por realimentación controla un sistema de lazo cerrado ajustando su salida, tomando en cuenta la desviación o error entre un valor medido y un valor deseado, para que la variable de control alcance el valor deseado. La ecuación 1.4 representa el controlador PID, como se puede ver en la figura 1.7, el controlador está compuesto de tres elementos que proporcionan una acción proporcional  $Kp$  (error actual), una acción integral  $Ki$  (error pasado) y acción derivativa  $Kd$  (estimación de error fu turo) (Ogata, INGENIERÍA DE CONTROL MODERNA, 2010).

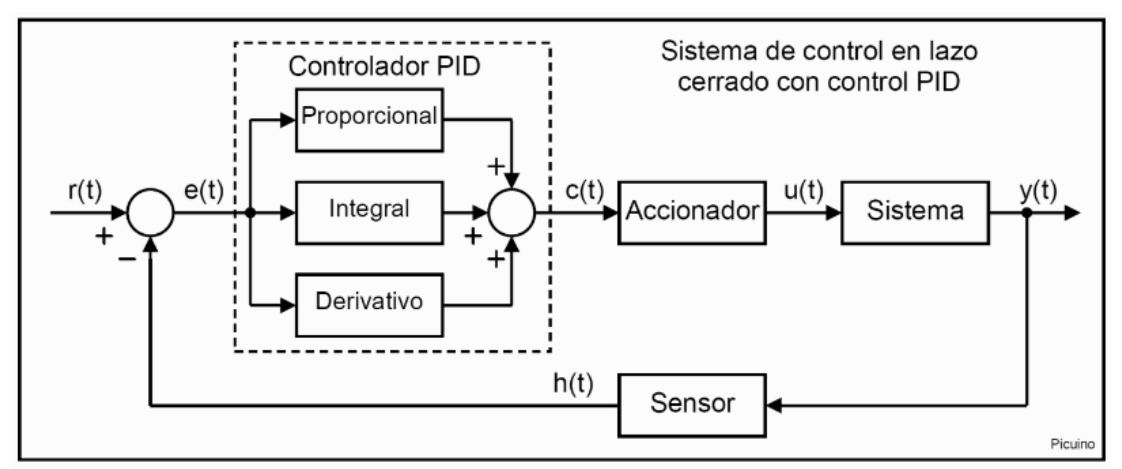

**Figura 1.7:** Control PID. Fuente: (Ogata, Ingeniería de Control Moderna, 1998)

<span id="page-21-1"></span>Ecuación de control PID:

$$
c(t) = Kp \cdot e(t) + Ki \cdot \int e(t)dt + Kd \cdot \frac{\partial e(t)}{\partial t}
$$
 (Ec.1.4)

Para:

- $\bullet$   $c(t)$  = señal de control
- $\bullet$   $e(t)$  = señal de error
- $Kp$ ,  $Ki$ ,  $Kd =$  parámetros del controlador PID.

### <span id="page-22-0"></span>**1.8. Control de Potencia**

El horno de laboratorio para el cual se realizará el diseño, según sus especificaciones técnicas (Ver tabla Nro. 1.1) tiene una potencia de 1800w corriente AC, esto resulta en que para el diseño se deba contemplar el uso de un circuito de control de potencia que se adecue a este.

Un controlador de potencia de corriente alterna es un convertidor que controla la tensión, la corriente y la potencia media que entrega una fuente de AC a una carga AC, esto lo hace manipulando la onda sinusoidal que se entrega a la carga, mediante el control de ángulo (ángulo de disparo) en que se dispara un interruptor electrónico, como un TRIAC en serie con la carga , de forma que se varia así la potencia eficaz o media que se proporciona a dicha carga (Moreno Tendero, 2018).

### **1.8.1. Tiristor**

Un SCR o rectificador controlado de silicio, es un tipo de tiristor que posee tres conexiones, ánodo (A), cátodo (C) y puerta (G) como se puede comprobar (ver figura 12 a), cuando circula una corriente por su terminal llamado puerta, este permite la conducción de corriente desde el ánodo al cátodo, hasta que se extingue la corriente de ánodo-cátodo. Si colocamos dos SCR en anti paralelo y unimos sus terminales "puerta", obtenemos un Triac (ver figura 1.8) con la ventaja de poder realizar la conducción en ambos sentidos.

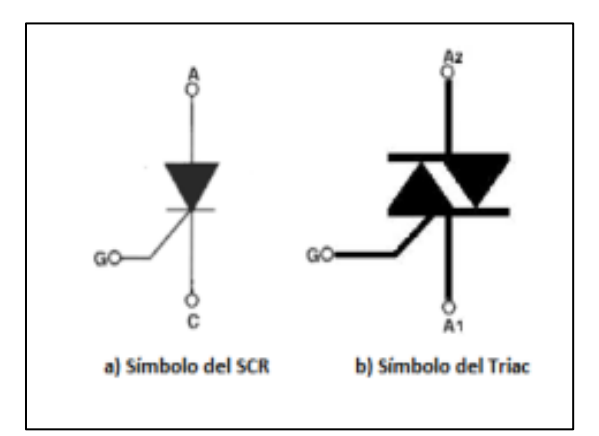

<span id="page-22-1"></span>**Figura 1.8:** Simbología SCR y TRIAC. Fuente: Hoja de datos.

### **1.8.2. Ángulo de Disparo**

En este caso el ángulo de disparo es un valor de 0<sup>°</sup> a 180<sup>°</sup> correspondiente a la función sinusoidal de la onda dentro de un semiperiodo de la onda, y por lo tanto se corresponde con un valor de tiempo de disparo de 0 a 300 grados Celsius, siendo  $T$  el periodo.

Para este control, como se puede ver en la figura 1.9, se requiere esperar un tiempo desde el comienzo de la onda hasta cuando decidimos activar los tiristores, y esto dependerá del ángulo (a su vez potencia) que se requiera fijar para la carga.

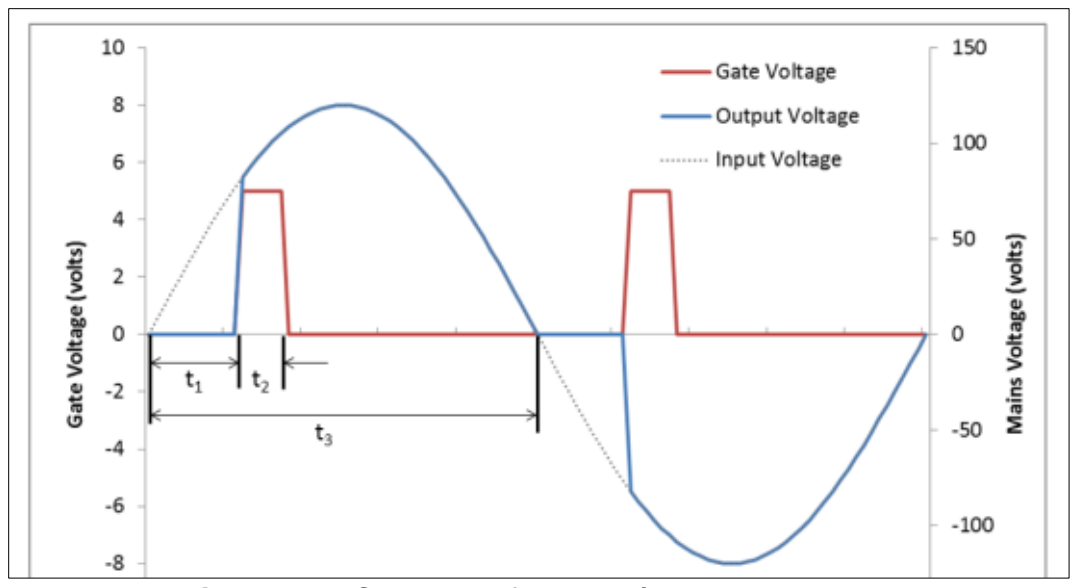

**Figura 1.9:** Control de fase por ángulo de disparo. Fuente: (Campos, 2016)

- <span id="page-23-0"></span> $t_1$  es el retardo de disparo del TRIAC.
- $t<sub>2</sub>$  es el tiempo de conducción del TRIAC.
- $t_3$  es el tiempo de un semiperiodo de la onda original.

El controlador de tensión alterna controlado por fase tiene diversas aplicaciones, como los circuitos atenuadores de intensidad luminosa y el control de velocidad de los motores de inducción. La fuente de tensión de entrada es un generador de alterna y la salida también lo es (aunque no es sinusoidal), por lo que el circuito se clasifica como un convertidor AC-AC (Hart, 2001).

La ecuación 1.5 representa la tensión eficaz (RMS), que se entrega a la carga en función del ángulo de disparo (α) del TRIAC, siendo Vs la tensión eficaz de alimentación.

$$
V_0 = \sqrt{\frac{1}{\pi} \int_{\alpha}^{\pi} 2 \cdot V_S^2 \cdot \text{sen}^2(\omega t) d(\omega t)} = V_S \sqrt{1 - \frac{\alpha}{\pi} + \frac{\text{sen}(2 \cdot \alpha)}{2\pi}} \quad \text{(Ec.1.5)}
$$

#### **1.8.3. Disparo del Triac.**

La carga en nuestro diseño es de 1800w y 17.4 amperios por lo cual debemos utilizar Triac que se adecue a este, al implementar un control mediante un microcontrolador es de vital importancia aislar la parte de potencia, para lo cual se utilizará un optotriac, un elemento vital pero muy genérico, ya que puede utilizarse distintos modelos sin presentar diferencia alguna en su rendimiento, como se puede ver en el circuito de la figura 1.10.

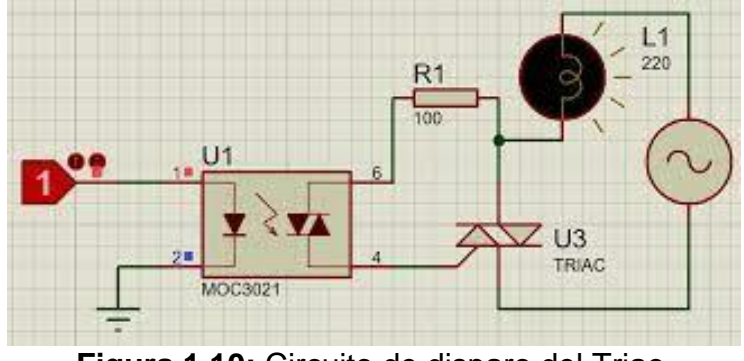

**Figura 1.10:** Circuito de disparo del Triac. Fuente: Autor

#### <span id="page-24-0"></span>1.8.3.1. Detector de Cruce por cero.

Para poder aplicar este control es necesario que el disparo de nuestro Triac este sincronizado con la onda sinusoidal de la red eléctrica, para ello es necesario detectar cuanto esta onda cruce por cero (0 voltio de valor), en dependencia del tiempo de retardo luego de detectar el cruce por cero, así será la potencia eficaz entregada a la carga, siendo nuestra alimentación eléctrica de 120 VAC 60Hz el tiempo de retardo estaría entre 0 y 8ms aproximadamente, siendo 0 el 100% de la potencia y 8ms 0% (Hart, 2001).(Ver figura 1.11)

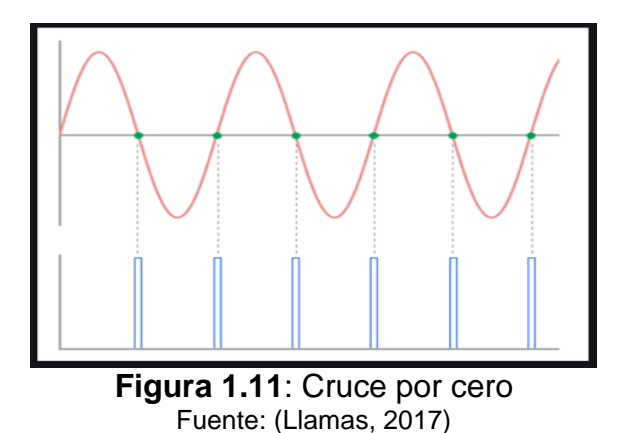

#### <span id="page-25-1"></span><span id="page-25-0"></span>**1.9. Microcontrolador**

La figura 1.12 muestra el esquema general básico de un microcomputador. Se compone de tres bloques fundamentales: la CPU (Central Processing unit), la memoria, y la entrada y salida. Los bloques se conectan entre sí mediante grupos de líneas eléctricas denominados buses. Los buses pueden ser de direcciones (si transportan direcciones de memoria o de entrada y salida), de datos (si transportan datos o instrucciones) o de control (si transportan señales de control diversas).

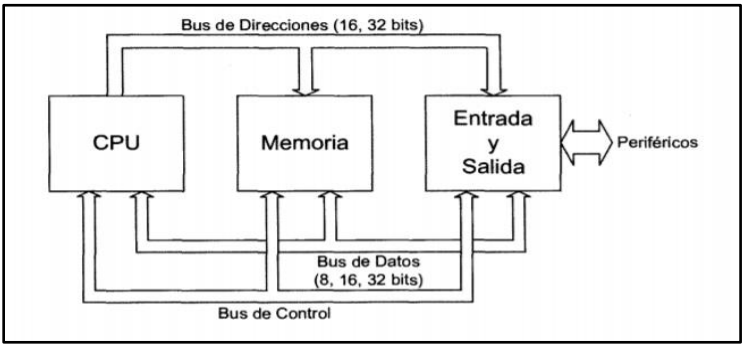

**Figura 1.12:** Esquema de un microcomputador. Fuente: (Ogata 2007)

<span id="page-25-2"></span>La CPU es el "cerebro" del microcomputador y actúa bajo el control del programa almacenados en la memoria. La CPU ocupa básicamente de traer las instrucciones del programa desde la memoria, interpretarlas y hacer que ejecuten. La CPU también incluye los circuitos para realizar operaciones aritméticas y lógicas elementales con los datos binarios, en la denominada Unidad Aritmética y Lógica (ALU: Arithmetic and Logic unit por sus siglas en ingles). En un microcomputador, la CPU no es Otra que el microprocesador, el circuito integrado capaz de realizar las funciones antes mencionadas. Un microcontrolador es un microcomputador realizado en un circuito integrado.

Los microcontroladores han desarrollado para cubrir las más diversas aplicaciones. Se usan en automoción, en equipos de comunicaciones y de telefonía, en instrumentos electrónicos, en equipos médicos e industriales de todo tipo, en electrodomésticos, en juguetes, etc.

Los microcontroladores están concebidos fundamentalmente para ser utilizados en aplicaciones puntuales, es decir, aplicaciones donde el microcontrolador debe realizar un número de tareas, al menor costo posible. En estas aplicaciones, el microcontrolador ejecuta un programa almacenado permanentemente en su memoria, el cual trabaja con algunos datos almacenados temporalmente e interactúa con el exterior a través de las líneas de entrada y salida de que dispone El Microcontrolador es parte de la aplicación: es un controlador incrustado o embebido en la aplicación (embedded controller). En aplicaciones de cierta envergadura se utilizan varios microcontroladores, cada uno de los cuales se ocupa de un pequeño grupo de tareas (Valdez perez & Pallás Areny, 2007).

#### <span id="page-26-0"></span>**1.10. Herramientas del microcontrolador.**

#### **1.10.1.Convertidor Analógico-Digital ADC.**

El convertidor analógico-digital es una herramienta que nos permite que elementos digitales interactúen con magnitudes físicas reales, mediante la adquisición de datos a través de sensores que convierte estas magnitudes a voltaje y que a su vez el ADC convierte en una señal digital que puede ser tratado por un microcontrolador (ver figura 1.13).

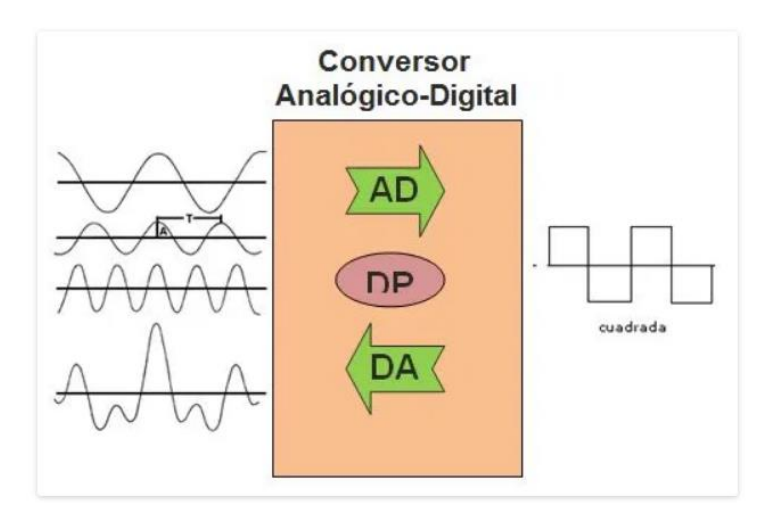

**Figura 1.13:** ADC Fuente: (Tocci 2007)

<span id="page-27-0"></span>La señal digital obtenida de una analógica tiene dos propiedades fundamentales:

- Valores: valor en voltios define 0 y 1. En nuestro caso es tecnología TTL (0 5V).
- Resolución analógica: nº de bits que usamos para representar con una notación digital una señal analógica.

Por ejemplo, para una ADC de 10bit, el valor de 0 voltios analógico es expresado en digital como B0000000000 (0) y el valor de 5V analógico es expresado en digital como B1111111111 (1023). Por lo tanto, todo valor analógico intermedio es expresado con un valor entre 0 y 1023, es decir, sumo 1 en binario cada 4,883 mV (Tocci, 2007).

#### **1.10.2.Interrupciones.**

Interrupciones es el mecanismo de hardware por el cual el microcontrolador se entera que hay un evento urgente que atender. Para esto el microcontrolador deja el programa principal y atiende la interrupción, que es una rutina de código para atender a un evento en especial. Por ejemplo, si hubo un cambio de estado en un pin, o si llego un byte de dato en el puerto serie, o si se desbordo algún timer, o si se terminó la conversión en el ADC, etc., todos estos son casos típicos o comunes de interrupción que se pueden habilitar en microcontrolador.

### <span id="page-28-0"></span>**1.11. Interfaz humano máquina (HMI).**

El horno de laboratorio objeto de estudio de este trabajo, no cuenta con un elemento que permita visualizar la temperatura en tiempo real, la temperatura debe ser tomada con un termómetro de cristal, de igual manera para ajustar las variables de temperatura y tiempo, emplea perrillas graduadas que no brinda precisión en la temperatura que se desea establecer. Es por ello que se decidió contemplar la implementación de un HMI.

#### **1.11.1.Interfaz hombre maquina (HMI por sus siglas en ingles).**

HMI significa "Human Machine Interface", es decir es el dispositivo o sistema que permite el interfaz entre la persona y la máquina. Tradicionalmente estos sistemas consistían en paneles compuestos por indicadores y comandos, tales como luces pilotos, indicadores digitales y análogos, registradores, pulsadores, selectores y otras que se interconectaban con la maquina o proceso. luces pilotos, indicadores digitales. En la actualidad, dado que las máquinas y procesos en general están implementadas con controladores y otros dispositivos electrónicos que dejan disponibles puertas de comunicación, es posible contar con sistemas de HMI bastantes más poderosos y eficaces, además de permitir una conexión más sencilla y económica con el proceso o máquinas, como mostraremos a continuación.

#### **1.11.2.Tipos de HMI:**

- Terminal de Operador: consistente en un dispositivo, generalmente construido para ser instalado en ambientes agresivos, donde pueden ser solamente de despliegues numéricos, o alfanuméricos o gráficos. Pueden ser además con pantalla sensible al tacto (touch screen).
- PC + Software: esto constituye otra alternativa basada en un PC en donde se carga un software apropiado para la aplicación. Como PC se puede utilizar

cualquiera según lo exija el proyecto, en donde existen los llamados Industriales (para ambientes agresivos), los de panel (Panel PC) que se instalan en gabinetes dando una apariencia de terminal de operador, y en general veremos muchas formas de hacer un PC, pasando por el tradicional PC de escritorio.

• Software HMI: Estos softwares permiten entre otras cosas las siguientes funciones: Interfaz en gráfica de modo de poder ver el proceso e interactuar con él, registro en tiempo real e histórico de datos, manejo de alarmas (Cobo, 2017).

## <span id="page-30-0"></span>**CAPÍTULO 2: ANÁLISIS Y PRESENTACIÓN DE RESULTADOS**

Este capítulo comprenderá la presentación de aspectos relacionados al diseño, desarrollo e implementación de las etapas, que dieron como resultado la ejecución satisfactoria de la investigación.

### <span id="page-30-1"></span>**2.1. Análisis de la problemática.**

La presente investigación tiene como propósito la rehabilitación del horno de laboratorio de Ambiente de la Faculta de Ingeniería Química, Mangua-Nicaragua, el cual es un elemento de vital importancia para la ejecución de prácticas de laboratorios y trabajos Monográficos. Como parte de la investigación se realizó una entrevista al responsable del laboratorio el Ingeniero Arnoldo Hidalgo, quien comentaba que el laboratorio dispone de dos equipos, un modelo reciente que emplea un controlador de temperatura y un temporizador, los cuales son dispositivos empleados a nivel industrial, dicho esto es importante destacar que esto generó una problemática que con llevó a la des configuración y perdida de operatividad del horno digital, debido a que estos dispositivos no son para todo tipo de usuario, no son nada intuitivos y las configuraciones están expuestas a ser alteradas. Así mismo, se tiene un equipo de modelo analógico, con mucho tiempo de operación, pero que según el ingeniero tenía más de 3 años de no trabajar de manera correcta, sin embargo, contaba con todas sus infraestructuras en perfecto estado, lo cual evidencio una oportunidad para diseñar un sistema más adecuado para la manipulación de los estudiantes y con las características que debe contar un equipo de este tipo.

#### <span id="page-30-2"></span>**2.2. Sistema de Medición.**

El sistema de medición de temperatura del horno cuenta con 2 sensores PT1000, la cual nos genera un valor de resistencia, que no puede ser interpretado por un ADC, por lo cual se utilizó un puente H para convertir esta variación en voltaje.

### <span id="page-31-0"></span>**2.3. Cálculo y circuito de puente de Wheatstone.**

Una de las principales ventajas de este sistema (Puente H) es que es libre de determinar las resistencias que lo conforman y el voltaje adecuado, por lo cual, se utilizó un valor de voltaje de +12 VDC, mismo valor de voltaje que fue útil en el amplificador diferencial. Una vez determinado este valor se procedió a encontrar el Valor de la rama B.

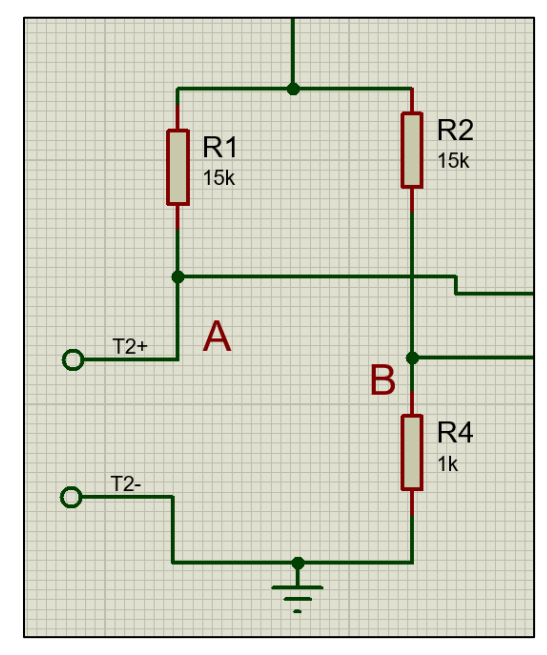

**Figura 2. 1:** Circuito Puente de Wheatstone Fuente: Autor

<span id="page-31-1"></span>• Ecuación 2.1 para determinar el voltaje en Rama B.

$$
Vb = \frac{V * R4}{R2 + R4}
$$
 (Ec.2.1)

• Voltaje en la Rama  $A - con PT1000 a 0 °C$ .

$$
Va = \frac{V * RPT1000}{RPT1000 + R1}
$$
 (Ec.2.2)  

$$
Va = \frac{12V * 1K\Omega}{1K\Omega + 15K\Omega}
$$
  

$$
Va = 0.75 VDC
$$

De manera ideal el voltaje en la rama B es igual al voltaje en la rama A con PT1000 a 0 grados Celsius, por lo cual se pudo concluir que el puente estaba equilibrado, gracias a que el mismo tiene un valor (0 VDC), y este se corroboró midiendo el voltaje entre los terminarles A y B del Puente. El valor de temperatura tomado es de 300 grados Celsius a pesar que la característica del horno nos indica 250 grados Celsius, esto con el objetivo de evitar avería en el sistema, ya que, si se llegase a tener un valor de temperatura superior a eso, el valor de salida seguiría estando dentro del voltaje tolerado por el ADC.

• Voltaje en la Rama A – con PT1000 a 300 °C.

$$
Va = \frac{V * RPT1000}{RPT1000 + R1}
$$
 (Ec.2.2)  

$$
Va = \frac{12V * 2120.52K\Omega}{2120.52K\Omega + 15K\Omega}
$$
  

$$
Va = 1.4863 VDC
$$

El valor de la PT1000 a 300 °C se tomó de la hoja de datos de una PT1000 de la Marca WIKA, esta tabla es universal para las PT1000 de Platino, dicho valor es de 2120.52 Ω.

• Variación de Voltaje ∆V.

$$
\Delta V = V - V_0
$$
 (Ec.2.3)  
\n
$$
\Delta V = 1.4863 \, VDC - 0.75 \, VDC
$$
  
\n
$$
\Delta V = 0.8436
$$

V= volteje en la rama A con 300 °C.

V= volteje en la rama A con 0 °C.

Una vez ya obtenida el valor de variación del voltaje en un rango de 0 a 300 grados Celsius, se procedió a calcular el valor de ganancia necesario para acoplar el valor de voltaje al requerido por el ADC el cual es de 5VDC, según las características del Atmega.

Implementación de un Sistema Electrónico de Control para el Horno de Laboratorio de Convección por Gravedad del Laboratorio de Ingeniería Ambiental, FIQ-UNI.

$$
G = \frac{VADC}{\Delta V}
$$
\n
$$
G = \frac{5 \text{ VADC}}{1.4863 \text{ VDC} - 0.750 \text{ VDC}}
$$
\n
$$
G = 5.9265
$$
\n(Ec.2.4)

Ya determinado el valor de ganancia y tomando en cuenta que el valor de voltaje no es referido a tierra, si no la variación de voltaje entre las dos ramas, fue necesario utilizar un amplificador del tipo diferencial, por lo que se procedió a realizar el cálculo de la resistencia RG para la implementación del circuito AD620, con una alimentación de ±12VDC, la ecuación presentada se tomó de una hoja de datos de un fabricante (ANALOG DEVICE, 2003).

$$
RG = \frac{49.4 \ k\Omega}{G - 1}
$$
 (Ec.2.5)  

$$
RG = \frac{49.4k\Omega}{5.9265 - 1}
$$
  

$$
RG = 10.027k\Omega
$$

Lo cual se redondeó a un valor comercial de 10kΩ, para proceder a montar el esquemático y la simulación en Proteus.

#### **2.3.1. Esquemático y simulación de Circuito de medición de Temperatura.**

Con la ayuda del software Proteus v8.1, se realizó la simulación del circuito acondicionador de señal compuesto de puente de Wheatstone y AD620, todo esto con una alimentación de +-12 VDC.

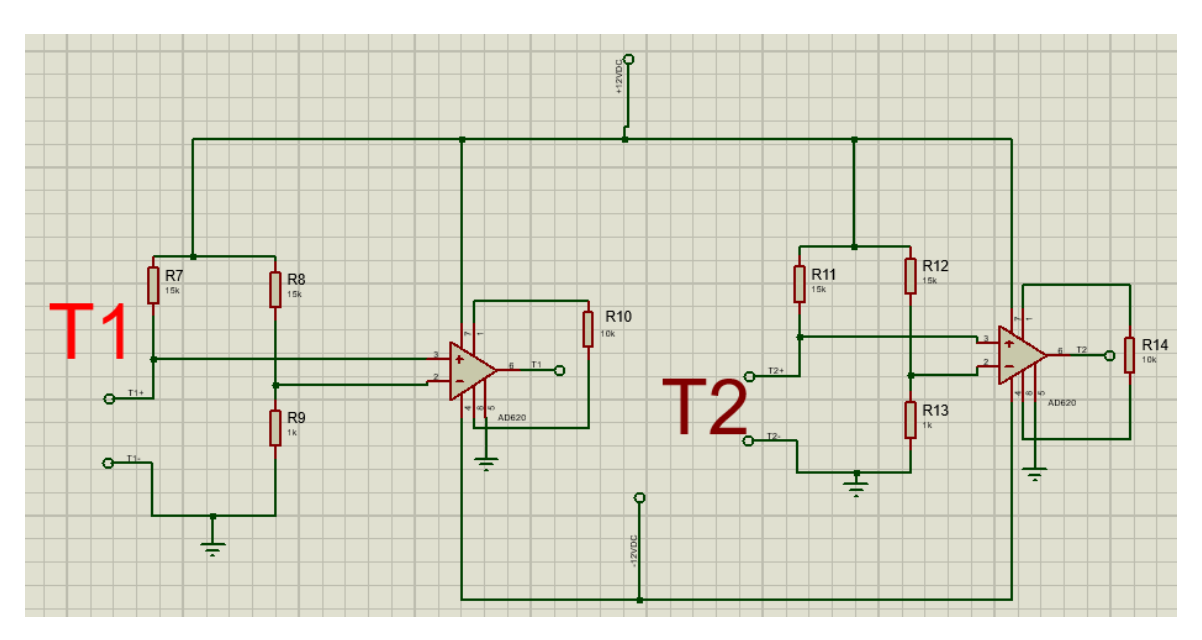

<span id="page-34-0"></span>**Figura 2. 2:** Esquemático Circuito de medición de Temperatura. Fuente: Autor

El esquemático sirvió para trabajar el diseño de la PCB únicamente, ya que no se logró hacer funcionar la PT1000 de la librería de Proteos, por lo cual se montó en una tarjeta perforada para hacer las pruebas, con el uso de un multímetro realizamos las mediciones en las cuales se obtuvo valores congruentes a los teóricos, también haciendo uso de un código sencillo programado en un Arduino uno se convirtió ese voltaje a temperatura como se muestra en la figura 2.3 reafirmando que la señal obtenida está en el rango de lectura del ADC.

<span id="page-34-1"></span>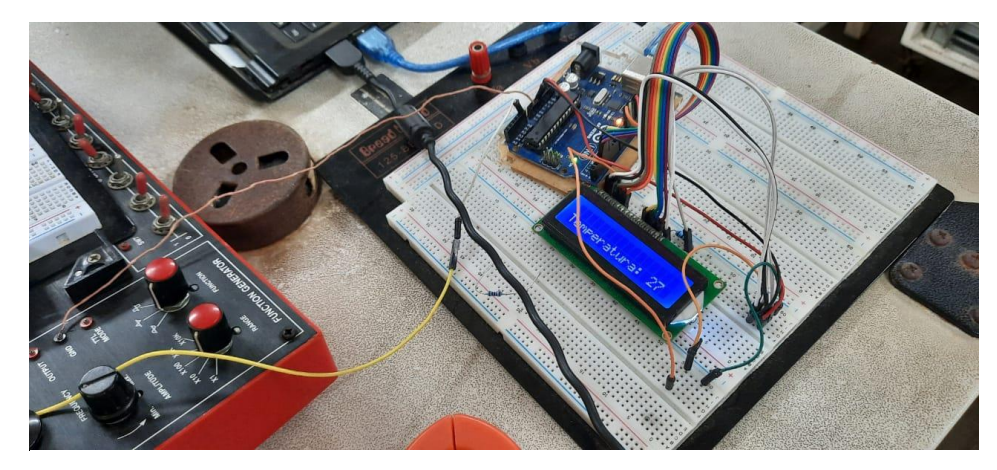

**Figura 2. 3:** Circuito montado en tarjeta perforada y programada en Arduino uno. Fuente: Autor

De los valores registrados y la sustitución de los mismos en las ecuaciones correspondientes, se pudo deducir que concuerdan con la lectura de temperatura aproximada del lugar.

#### <span id="page-35-0"></span>**2.4. Detector de cruce por cero.**

El circuito detector de cruce por cero es una tecnología muy utilizada y presente incluso en equipos industriales, por ello, se presentó gran cantidad de alternativas para aplicar este circuito, aunque la gran mayoría de alternativas incluye el uso de un opto-acoplador, ninguno de estos integrados está diseñado específicamente para este fin a excepción del integrado H11AA1.

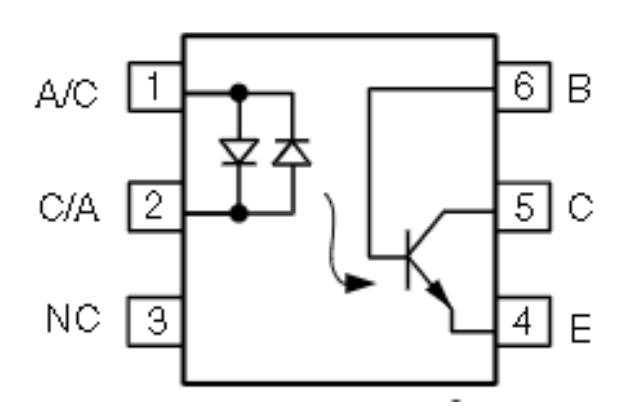

**Figura 2. 4:** Esquemático de H11AA1 Fuente: Autor

<span id="page-35-1"></span>El dispositivo viene recomendado para conectarse de manera directa a la red eléctrica atreves de una resistencia eléctrica de 27 a 47 KΩ, pero aprovechando el hecho de contar con la separación galvánica del trasformador, se debió recalcular la resistencia a partir de los siguientes cálculos tomados de la hoja de datos.

$$
I_c = 60mA
$$
Corriente de consumo del integrado

$$
V = 14.7 \, VAC
$$
$R=$ V  $\overline{I}$ 

Resistencia a partir de la Ley de Ohm Ec.2.6

$$
=\frac{14.7VAC}{60mA}=245\Omega
$$

Teniendo en cuenta que 60mA es la corriente máxima, lo ideal fue alejarse lo más posible de ese límite por lo cual se procedió a realizar el cálculo de la corriente a una resistencia mayor a la calculada, y así obtener un valor más seguro para el integrado.

$$
I_C = \frac{V}{R} = \frac{14.7VAC}{1K\Omega} = 14.7mA
$$
 Con resistance de 1 K $\Omega$ 

 $R$ 

Mediante la ecuación se pudo determinar la resistencia de protección que necesita el integrado, por lo cual se procedió a realizar el esquemático y simulación en el software Proteus v8.1, sin embargo, el simulador no cuenta el integrado entre sus librerías, por lo cual se realizó una modificación que consistió en agregar un diodo en la entrada de un circuito optoacoplador, con el mismo montaje DIP-6 y mismo esquema de conexión.

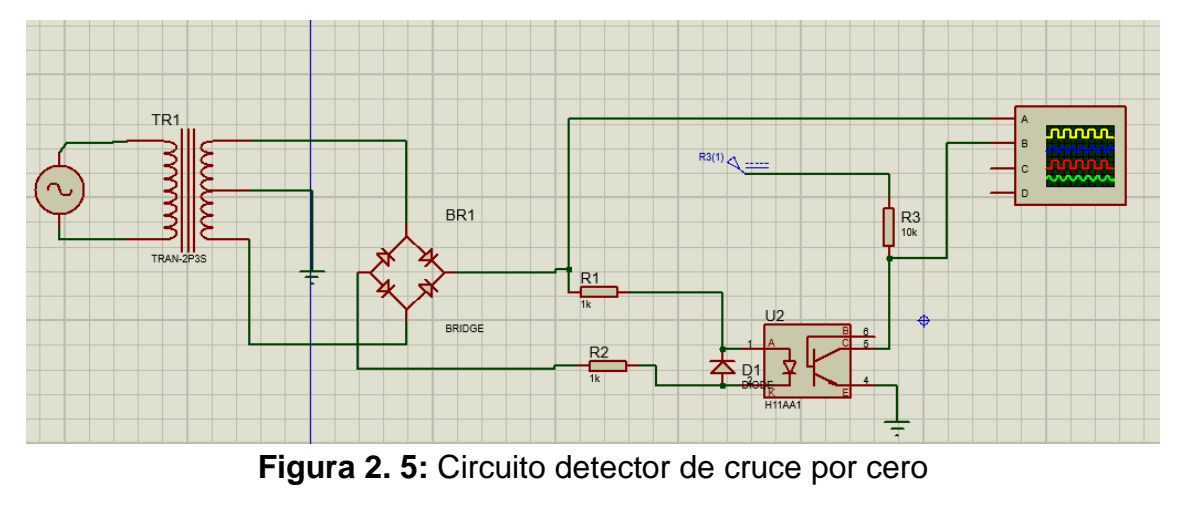

Fuente: Autor.

Como muestra la figura 2.5, al realizar una análisis con Osciloscopio al circuito detector se muestra una gráfica en forma de oscilaciones en el cuadrante positivo(Grafica amarilla figura 2.6), que corresponde al voltaje rectificado a la salida del puente de diodo, y el pulso que se genera cada vez que la onda se aproxima a cero(Grafica celeste figura 2.6) y tiene una amplitud de 5V, aunque como se muestra el pulso se genera un poco antes, esto debido a que el led interno del integrado se apaga un poco antes de llegar a los cero voltios, esto es algo que se puede manejar desde la programación del microcontrolador ajustando cierto retardo de protección, para evitar que se tome el tiempo el parte negativo descendiente de la onda.

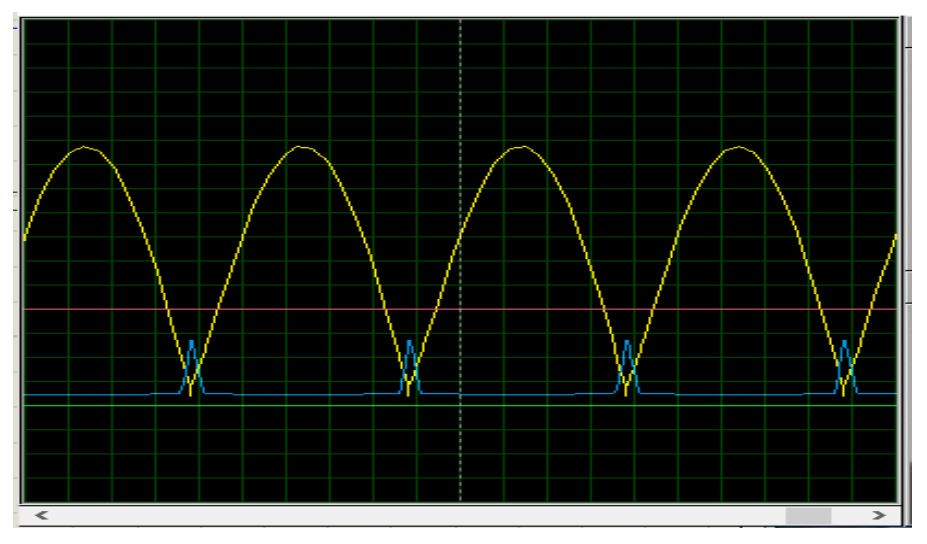

**Figura 2. 6:** Gráfica de onda y pulso de detección Fuente: Autor

#### **2.5. Control de fase con Triac.**

En esta etapa del sistema se vuelve necesario utilizar un circuito de potencia para regular el voltaje que llega a la resistencia de calor, las cuales demandan una corriente de 15 Amperios, el elemento ideal para realizar este trabajo es un Triac, el cual puede conmutar este tipo de cargas en cualquier parte de la onda, lo cual ajustando el tiempo en el cual se activa puede funcionar como un control de fase, ya teniendo un detector de cruce por cero. Las principales características que se buscaron en el Triac fueron la disponibilidad en el mercado y la corriente máxima de trabajo, el dispositivo seleccionado fue el BTA41-600B el cual es un dispositivo robusto, que puede manejar cargas de hasta 40 A.

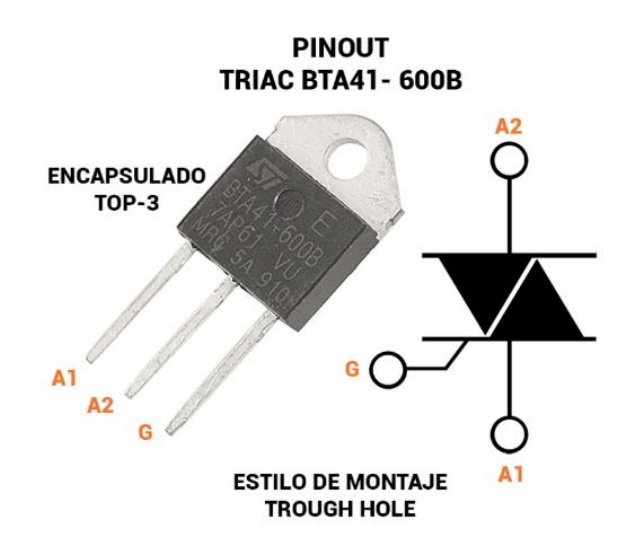

**Figura 2. 7:** Esquemático de BTA41-600B. Fuente: Hoja de datos.

Cuando se utiliza un microcontrolador para realizar el control de potencia, uno de los principales puntos a tener en cuenta es el ruido eléctrico, si el circuito no tiene un correcto aislamiento eléctrico entre la parte del microcontrolador y la parte de potencia, este ruido podría causar perturbaciones al sistema, como principal medida para evitar esto, se utiliza un optoacoplador para la activación del Triac, el cual es un dispositivo que nos ofrece un aislamiento óptico, ya que la conmutación la realiza atreves de un led emisor y un receptor, los integrados más utilizados son los MOC (Micro Opto Coupler, por sus siglas en Ingles), en este caso se utilizó el MOC3021, en el cual solo se tomó la referencia de la resistencia brindada en la hoja de datos, de igual manera a como protección de la salida digital del microcontrolador, se utiliza un transistor el modelo 2N3904 para la activación del optoacoplador..

Otro aspecto a tener en cuenta en la búsqueda de evitar interferencias por ruido, es la sensibilidad que poseen los Triac, que con cambios bruscos de voltaje entre MT1 Y MT2 podría activarse por error, o activarse antes de tiempo, para evitar cualquiera de estas circunstancias, fabricantes recomienda el uso de circuitos Snubber, del tipo RL o RLC para tener mayor fiabilidad del circuito conmutador, evitar cualquier activación involuntaria y filtrar corrientes parasitas entre MT1 Y MT2.

En la figura 2.8 se observa el circuito montado en el simulador, con valores de resistencia y configuración, obtenida de la hoja de datos del MOC 3021.

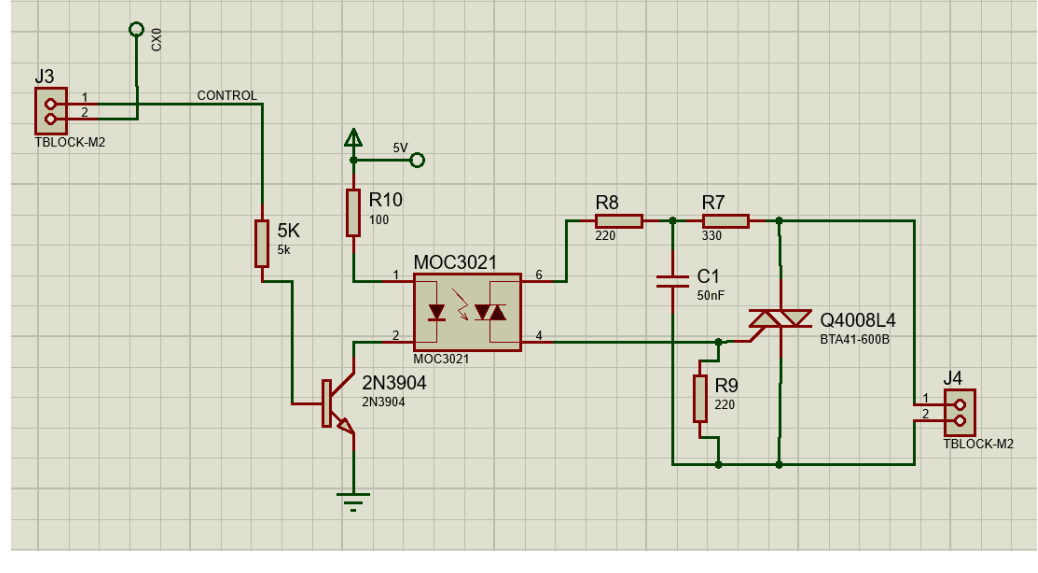

**Figura 2. 8:** Circuito de control de Fase Fuente: Autor

## **2.6. Fuente de alimentación.**

El sistema diseñado emplea tres voltajes diferentes,12VDC, -12VDC,5VDC, lo cual genera la necesidad de una fuente simétrica de12VDC y una salida de 5VDC para la alimentación del microcontrolador, antes de seleccionar el tipo de fuente se realizó un censo al consumo del sistema.

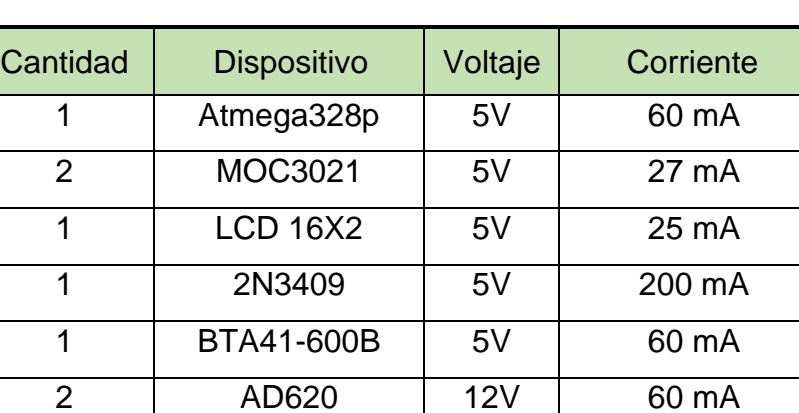

Total **- 432 mA**

**Tabla 2. 1:** Tabla de Consumo

Fuente: Autor

Mediante la suma de las corrientes de consumo de cada uno de los dispositivos principales pudimos determinar que el consumo no supera un amperio, por lo cual es viable utilizar reguladores de voltaje como el 7812 para 12VDC, el 7912 para - 12VCD, y 7805 para 5VDC, esto apagándose al circuito tradicional de fuente lineal.

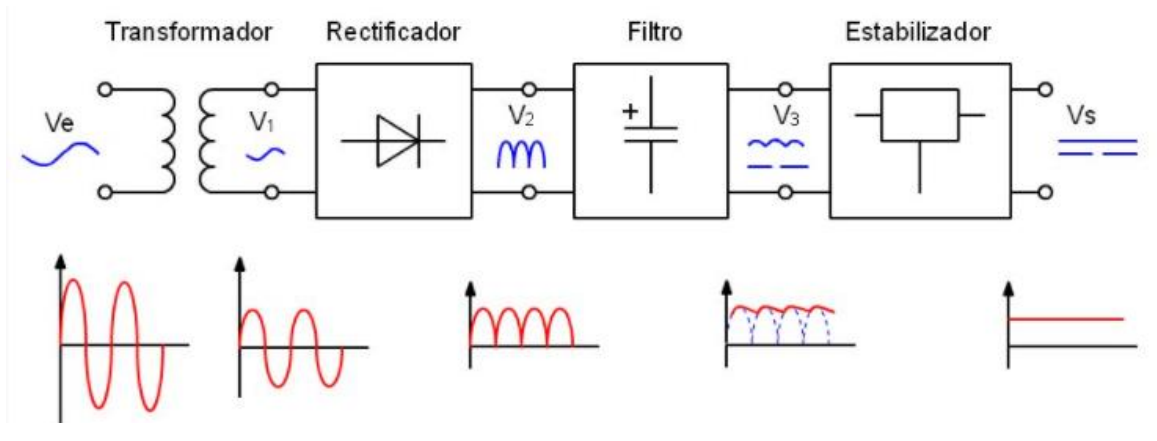

**Figura 2.9:** Etapas de una fuente Fuente: (Francisco, 2018)

Un esquema sencillo, al cual se le calculo el valor de los capacitores, de los que utilizaron del tipo cerámico y electrolíticos para evitar cualquier ruido que se pueda filtrar al microcontrolador.

## **2.6.1. Cálculo de la fuente.**

Ya que la fuente es del tipo AC-DC este consto de tres etapas principales, como se muestra en la figura 2.9, en la etapa de regulación se empleó un trasformador con tap centras de 2 A, este tipo de fuente se seleccionó también por la separación galvanica que ofrece al sistema, de esta manera se aisló por completo la parte de potencia. En la selección del trasformador como principales características se buscó que el mismo redujera el voltaje lo más cercano a los 12 V en este caso antes de la etapa de rectificación tenemos 16.2 VAC,

El circuito utilizado fue tomado de la hoja de datos el regulador de voltaje LM7812, el cual cuenta con 2 capacitores, cerámico y electrolítico, en paralelo a la entrada del regulador y otro electrolítico a la salida, estos valores deben ser calculado en dependencia del voltaje de rizado permitido (Muñoz, 2012). El esquema antes

mencionado cumple con la recomendación para una fuente de microcontrolador como es el uso mixto de capacitores cerámicos y electrolíticos.

Los Reguladores LM78XX y LM79XX, soportan una corriente de 1A, lo cual es suficiente para el sistema, tomando en cuenta un factor de rizado de 10% y un voltaje de entrada de 14.7V, se calculó el valor de capacitancia.

- Factor de rizado  $y = 10\%$ .
- Voltaje de entrada  $V_{DC} = 14.7 VDC$ .
- Corriente del sistema  $I_{DC} = 432mA$ .
- Corriente del sistema  $f = 60Hz$ .

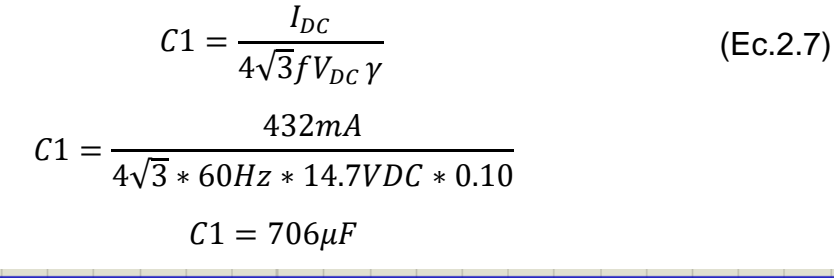

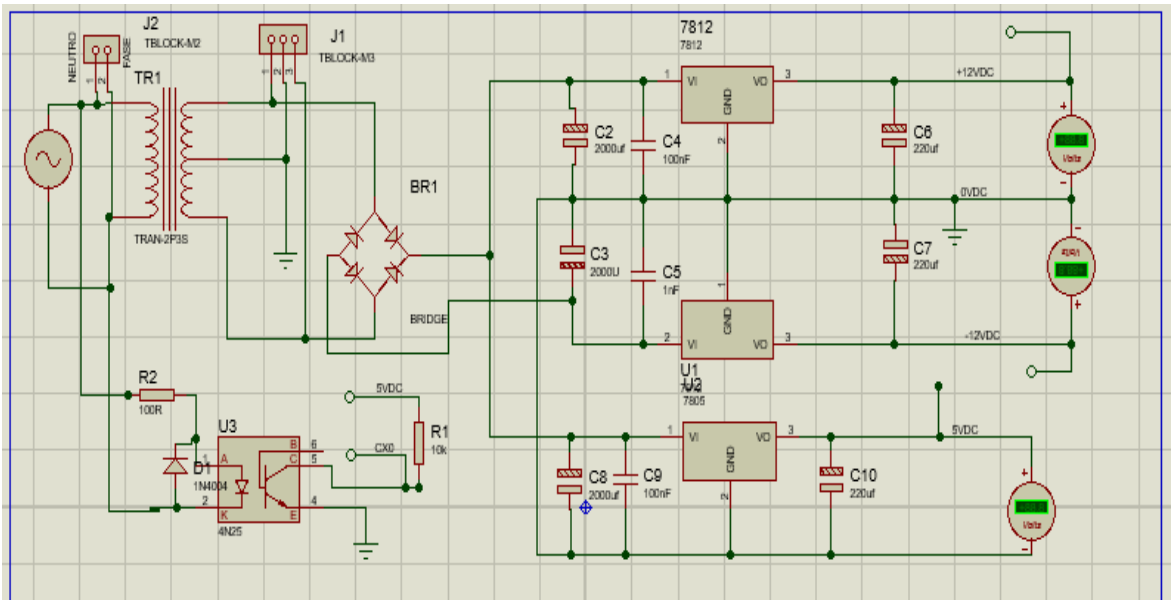

Figura 2. 10: Esquemático de fuente de alimentación. Fuente: Autor.

#### **2.6.2. Diseño de Placas.**

Una vez diseñado los circuitos en el software y realizando las pruebas en cada etapa se realizó el esquemático de cada una de las tres placas en las que se distribuyó, quedando las diferentes etapas de la siguiente forma:

| Placa 1                                                                                                    | Placa 2                                                                                                    | Placa <sub>3</sub>                                |
|----------------------------------------------------------------------------------------------------|----------------------------------------------------------------------------------------------------|---------------------------------------------------|
| Microcontrolador.<br>$\bullet$<br>Circuito Puente de<br>$\bullet$<br>Wheatstone.<br>Acondicionamiento<br>$\bullet$<br>de PT1000. | Control<br>de<br>$\bullet$<br>potencia.<br>Detector de cruce<br>$\bullet$<br>por cero.<br>simétrica<br>Fuente<br>$\bullet$<br>12VDC.<br>Fuente de 5VDC.<br>$\bullet$ | Interfaz<br>(LCD,<br>$\bullet$<br>botones y led). |

**Tabla 2.2:** Placas y Distribución*.*

Esta distribución se hizo con el objetivo de tener una mejor separación entre la parte de potencia y la parte de control, de igual manera permitió generar placas compactas, ya que, de montarse en una sola placa esta hubiese sido muy grande, también se hizo pensando en el montaje final, el hecho de ser 3 placas facilito montar en un case más compacto. Estas placas fueron realizadas con el PCB layout de Proteus, su distribución se realizó de manera manual para colocar en una correcta posición las salidas y entradas de la placa.

El revelado en tarjetas vírgenes se hizo siguiendo el método del planchado, en el cual se utilizó papel termotranferible para PCB, y ácido Férrico para retirar el cobre sobrante en las placas. Mismo procedimiento se realizó para cada uno de las placas, obteniendo resultados satisfactorios como se evidencia en la figura 2.11.

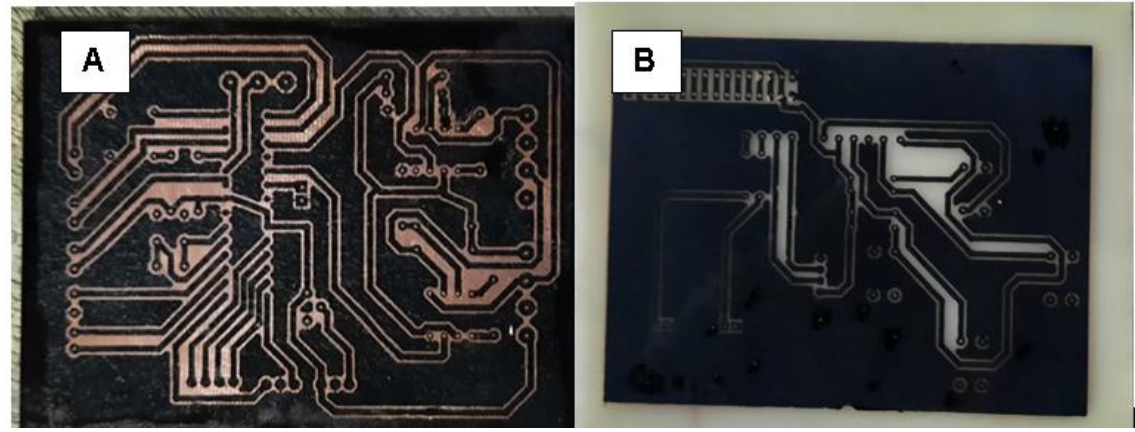

**Figura 2. 11:** Diseño de Placas; A) Placa Planchada andes del ácido férrico, B) Placa revelada con el ácido férrico Fuente: Autor.

## **2.6.2.1. Placa Número 1**

Esta placa contiene el cerebro del sistema, el microcontrolador que gobierna todas las funciones del equipo, junto al microcontrolador y los elementos necesarios para la operación del mismo (Oscilador, reset) Ver figura 2.12, a su vez se tienen dos circuitos de acondicionamiento, para cada Sensor, esta placa se caracterizó por ser la que cuenta con más entradas y salida, ver tabla 2.3.

| <b>Entradas</b>   | <b>Panda do Figure Pannois</b> 1.<br>Salida |
|-------------------|---------------------------------------------|
| Termocuopla Nro1. | Control.                                    |
| Termocuopla Nro2. | LCD(RS,E,D4,D5,D6,D7).                      |
| 12VDC             | 5VDC.                                       |
| $-12VDC$          | GND.                                        |
| 5VDC              |                                             |
| <b>GND</b>        |                                             |
| <b>SUBIR</b>      |                                             |
| <b>BAJAR</b>      | $\blacksquare$                              |
| <b>MENU</b>       |                                             |
| RUN.              | $\blacksquare$                              |
| Cruce por cero.   |                                             |

**Tabla 2.3:**Distribución de Entrada y Salida de Placa Número 1.

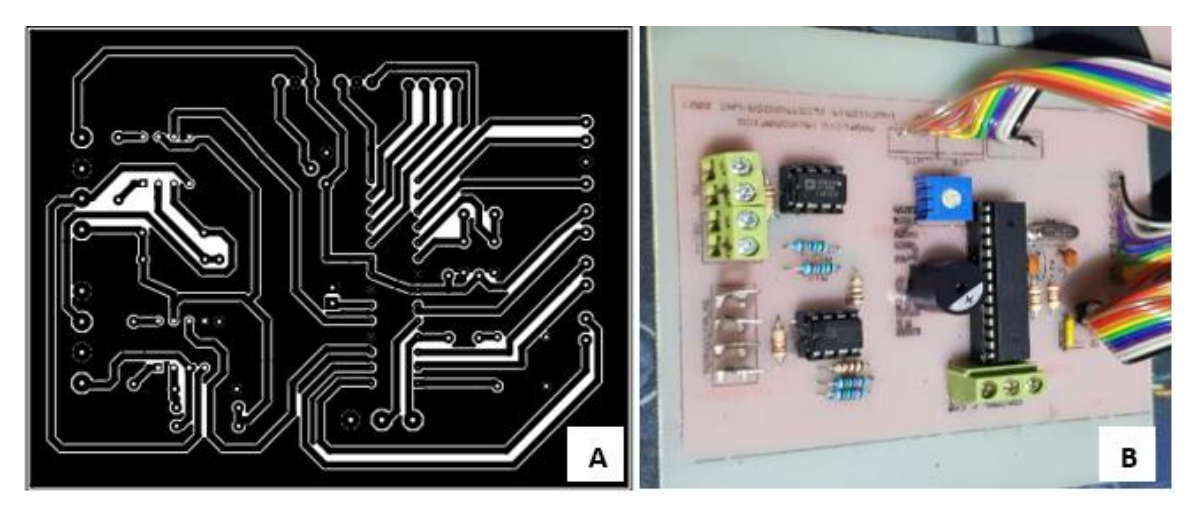

**Figura 2. 12:** Placa Nro 1, A) Diseño de pista, B) Placa finalizada con dispositivos montados. Fuente: Autor

#### ❖ **Pruebas realizadas en la placa Número1**

Antes de alimentar la placa, se realizaron pruebas de continuidad, para detectar posibles corto circuitos, una vez descartada, se alimentó y cargo un programa sencillo que hiciera la lectura de la temperatura y lo reflejara en la LCD, con esta sencilla prueba comprobamos que la placa estaba correctamente diseñada Ver figura 2.13.

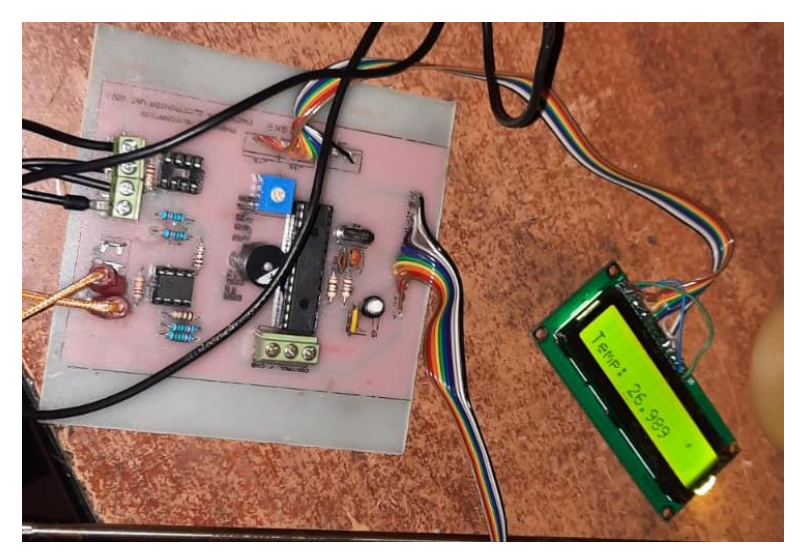

**Figura 2. 13:** Prueba de Tarjeta número 1 y LCD.

## **2.6.2.2. Placa Número 2.**

Esta placa se definió como la de control de potencia, ya que maneja tanto voltajes DC de baja corriente, como voltajes AC de gran potencia (hasta 1800W), por lo que se elaboraron pistas de mayor grosor en las terminales que lo requirieron, ver figura 2.14 A, también como se puede observar en la figura 2.14 B, los componentes tiene una separación adecuada, teniendo en cuenta que estos circuitos pueden generar calor. los circuitos presentes en esta placa son: Control de cruce por cero, control de fase y fuente simétrica, las salidas y entradas presentes en la placa son las siguientes:

| <b>Entradas</b>           | Salida           |
|---------------------------|------------------|
| Salida del trasnformador. | Cruce por cero.  |
| Fase (Para conmutar)      | 12VDC            |
| Control.                  | $-12VDC$         |
|                           | 5VDC             |
|                           | Fase (Conmutada) |

**Tabla 2. 4:** Distribución de Entrada y Salida de Placa Número 2.

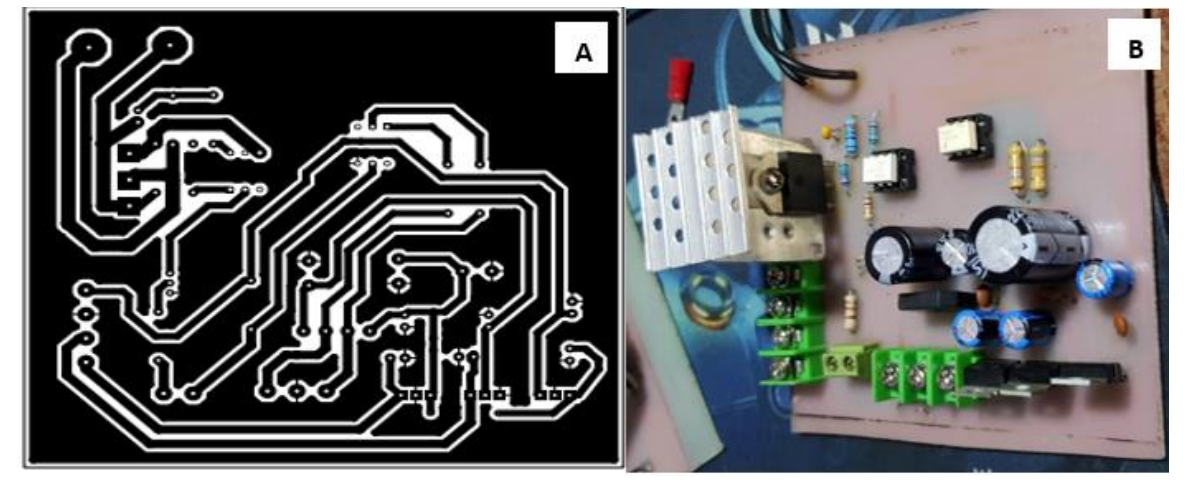

**Figura 2. 14:** Placa Nro 2, A) Diseño de pista, B) Placa finalizada con dispositivos montados. Fuente: Autor

#### ❖ **Pruebas en Placa Número 2**

Al igual que la placa anterior como primer paso se realizó una prueba de continuidad y se descartó cualquier corto circuito, luego de eso se alimentó la placa con la salida del transformado, y se verificaron los voltajes con un multímetro Marca EXTECH, en la salida de 5Vdc obtuvimos un voltaje de 5.1VDC, en la salida de 12 VDC obtuvimos 11.86VDC y en la salida de -12VDC obtuvimos -11.78VDC.

Estos valores fueron satisfactorios para aplicación a realizar, otra de las pruebas más importantes fueron la del control de fase, esta se realizó variando la intensidad de un bombillo 100W 120VAC, variando el valor de Beta, que el ancho del pulso que nos activa el Triac, que a su vez es el tiempo que tarda en activarse una vez detectado el cruce por cero, para ello se tomaron valor a aproximado a un 25%, 50% y 100% de la potencia, esta prueba tubo la intención de verificar si el microcontrolador recibía la señal de cruce por cero, y si el circuito del control activaba el Triac, lo cual lo realizo de manera satisfactoria, como se puede ver en la figura 2.15.

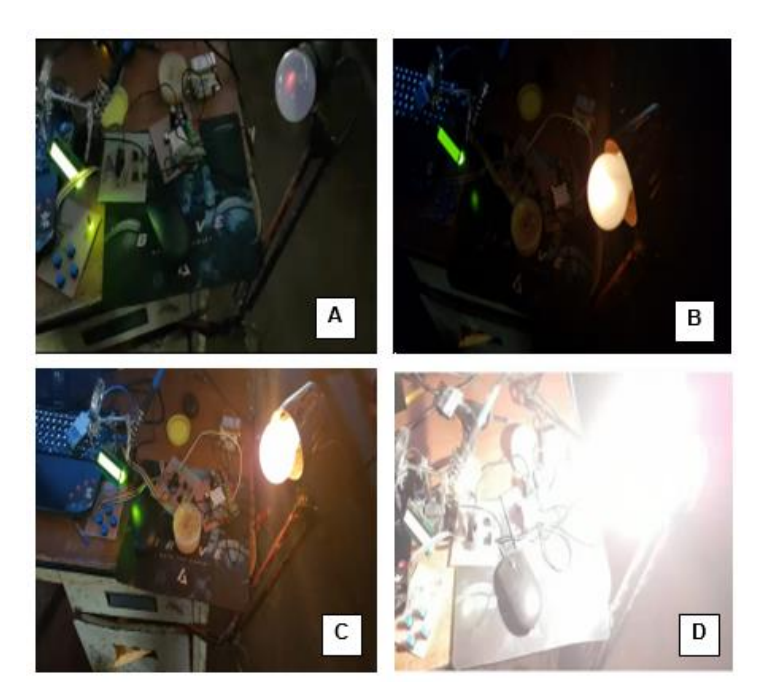

**Figura 2. 15:** Prueba de control de fase: A) 10% de la potencia, B) 25% de la potencia, C) 50% de la potencia, D) 100% de la potencia.

## **2.6.2.3. Placa Número 3**

Esta placa es la encargada de la interfaz entre el usuario y el microcontrolador, donde tenesmos 4 botones (SUBIR, BAJAR, MENU, RUN), de igual manera tenemos 2 led, Esto de la mano de la pantalla LCD 16X2 y la programación correcta nos permitió tener una comunicación entendible entre el usuario y el sistema, con las siguientes entradas y salidas:

| <b>Entradas</b> | <b>Salida</b> |
|-----------------|---------------|
| 5VDC            | Led ERROR.    |
| <b>GND</b>      | Led RUN.      |
|                 | <b>BAJAR</b>  |
|                 | <b>SUBIR</b>  |
|                 | RUN.          |
|                 | <b>MENU</b>   |

**Tabla 2.5:** Distribución de Entrada y Salida de Placa Número 3.

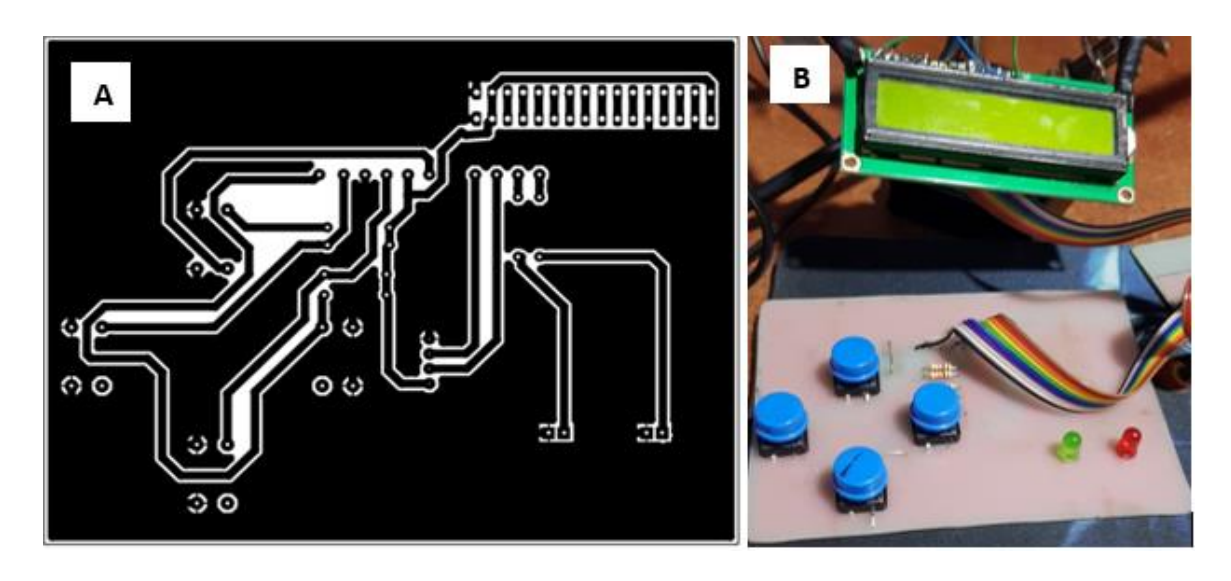

**Figura 2. 16:** Placa Nro 3, A) Diseño de pista, B) Placa finalizada con dispositivos montados. Fuente: Autor

Las pruebas en esta placa consistieron en validar los pulsadores y los leds, esto se realizó con un código sencillo, donde se asignó un valor numérico, a cada botón y posteriormente se refleja en la LCD cuando es pulsado ver figura 2.17.

- SUBIR=1;
- BAJAR=2;
- MENU=3;
- $\bullet$  RUN=4;

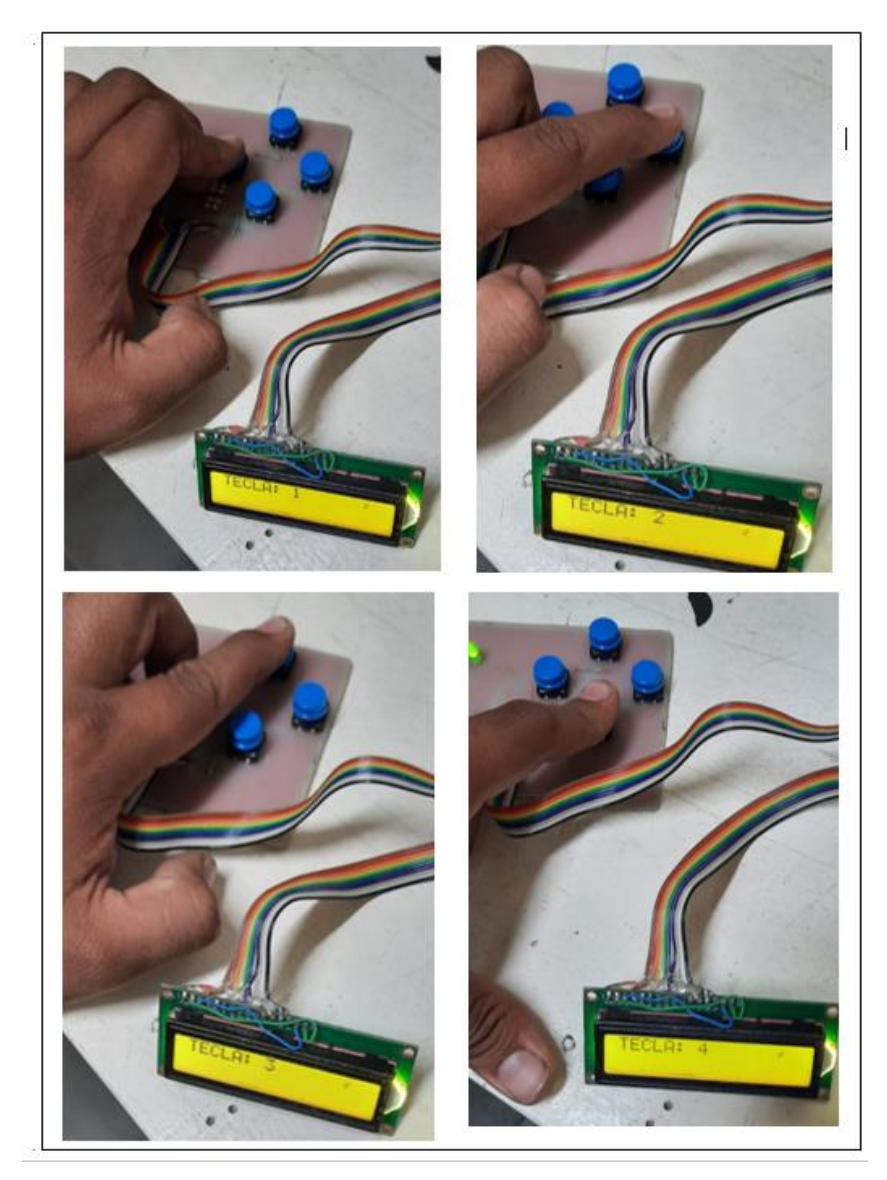

**Figura 2. 17:** Prueba de botones.

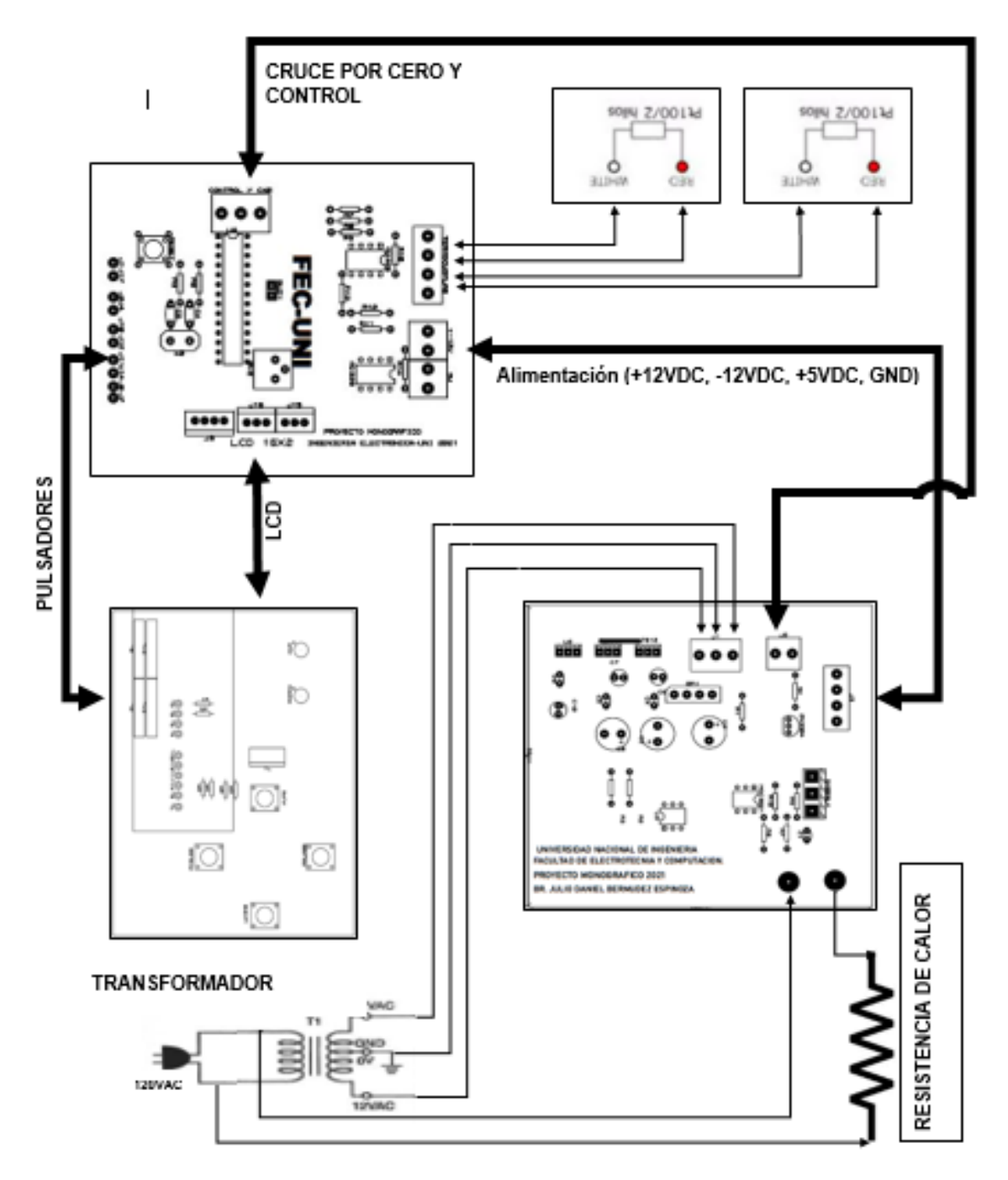

**Figura 2. 18:** Esquemático de Sistema Implementado Fuente: Autor

## **2.7. Programación del ATMEGA**

Uno de los principales lineamientos a seguir para la programación es la facilidad para el manejo del sistema, dicho esto fue necesario trabajar con múltiples funciones creadas para el sistema, para ejecutar las etapas principales como lo son Pantalla principal, ajuste y operación.

Las funciones desarrolladas y utilizadas en el sistema se detallan a continuación:

- **cambiovalor():**
- **medicion();**
- **temperatura();**
- **Selecciondetiempo();**
- **Horas();**
- **Minutos();**

#### **2.7.1. Pantalla principal**

La pantalla principal se muestra directamente al encender el dispositivo y es la etapa en la cual se está a la espera para recibir la orden, ya sea de ajustar los parámetros (temperatura y tiempo), o iniciar la operación del horno con los parámetros establecidos.

En la figura 2.19 se observa un mensaje de esperando, que hace referencia a que está listo para iniciar la operación del horno con los parámetros establecidos por el usuario y guardados en memoria, mismos que se presentan también en esta pantalla.

SV: Setvalue es la temperatura establecida por el usuario y guardado en la memoria EEPRON del microcontrolador.

H y M: Corresponde al tiempo establecido por el usuario en horas y minutos respectivamente y guardados EEPRON del microcontrolador.

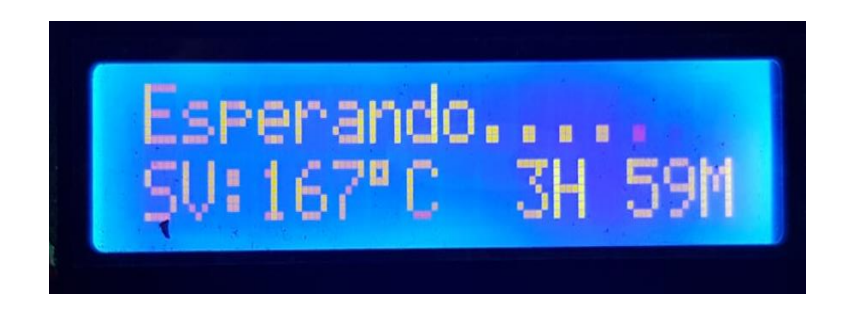

**Figura 2. 19:** Pantalla de Inicio

Esta etapa se ejecuta en función principal void loop() y las funciones que intervienen son cambiovalor() y Proceso(), estas son parte de las demás etapas del sistema. Como se puede ver en el flujograma de la imagen 2.20, el sistema se encuentra en un bucle mientras espera la instrucción del usuario, ya sea, ajustar los parámetros presionando la tecla MENU o Iniciar el proceso con la tecla RUN.

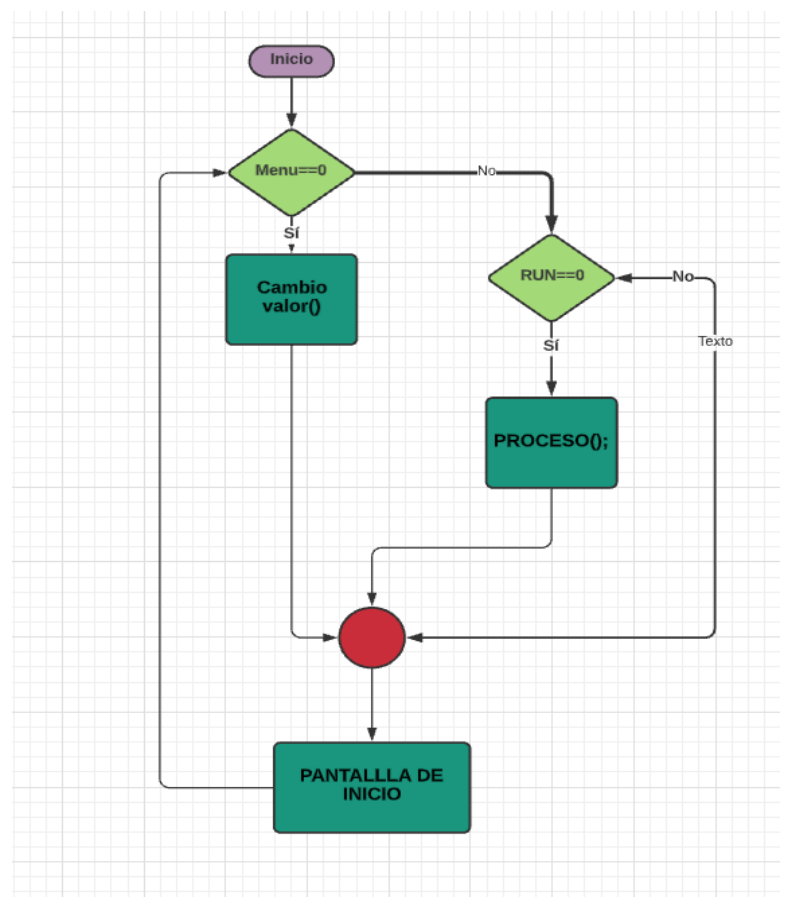

**Figura 2. 20:** Flujograma etapa pantalla de inicio. Fuente: Autor

## **2.7.2. Etapa de ajuste**

Esta etapa da la posibilidad al usuario de ajustar los parámetros en dependencia del proceso que desea realizar, ya que, esto puede ser muy variable, de igual manera permite guardar esta configuración, con la finalidad de ahorrar tiempo cuando el proceso se ejecute en múltiples ocasiones. Como método de seguridad el algoritmo evita que el usuario ingrese valores que están fuera del rango de operación.

- 40 °C =  $\text{Temperature} = \text{&} 240$ °C
- 0 Minutos > Tiempo < 72 Horas.

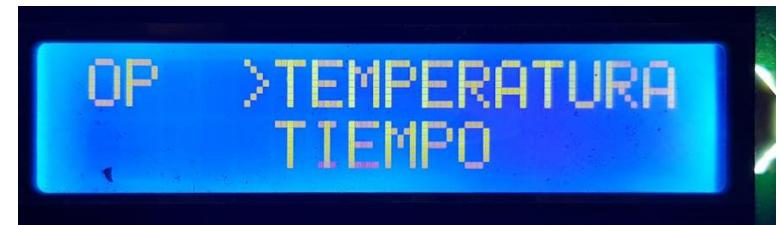

**Figura 2. 21:** Pantalla de ajuste Nº 1

Las opciones de ajuste comienzan con la selección de la variable a ajustar, tales son temperatura y tiempo, en el caso del último existe una distinción que nos lleva a seleccionar entre ajustar las horas o los minutos, con el objetivo de agilizar cuando el ajuste sea de varias horas, ver Figura 2.20 y 2.21.

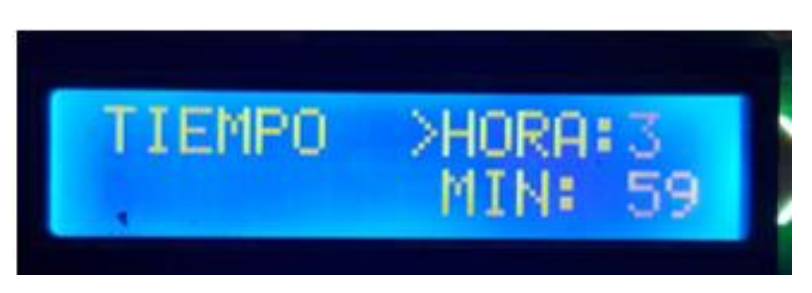

**Figura 2. 22:** Pantalla de ajuste Nº 2

El flujograma de la Figura 2.23 se muestra cómo se ejecuta la función selecciontiempo(), de manera cíclica esperando que el usuarios seleccione a través de los pulsadores que valor desea modificar, lo que a nivel de código significa elegir entre la función minutos() u hora().

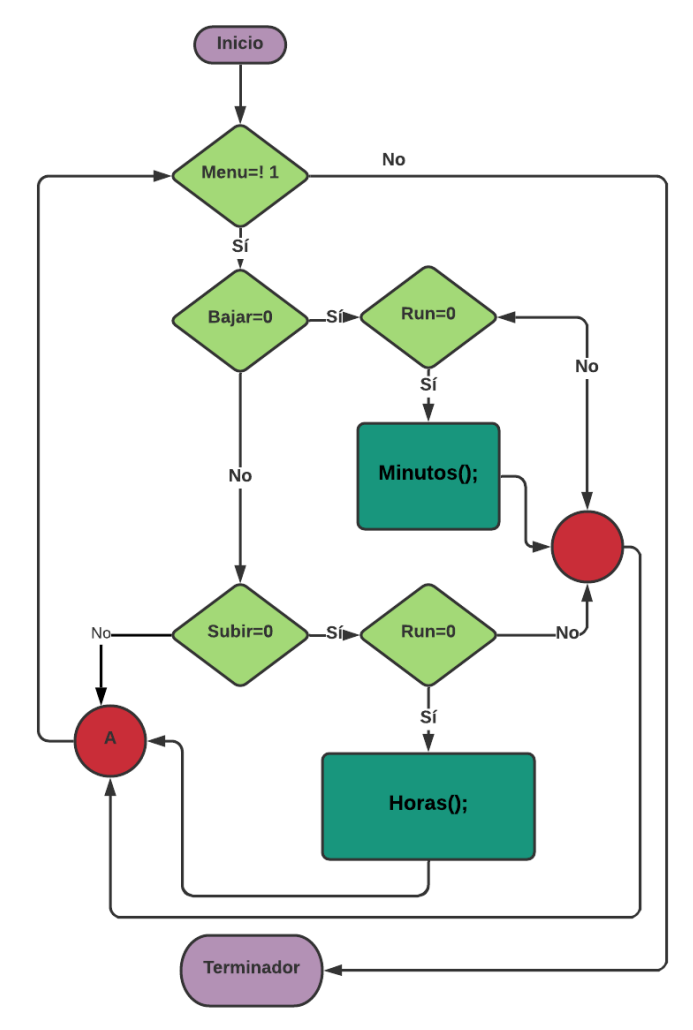

**Figura 2. 23**: Flujograma del proceso de selección de horas o minutos. Fuente: Autor

La acción de modificar el tiempo o la temperatura se ejecutan de manera similar, como se puede ver el diagrama de flujo en la Figura 2.24 y Figura 2.25, el valor aumenta o disminuye a criterio del usuario manejado a través de pulsadores.

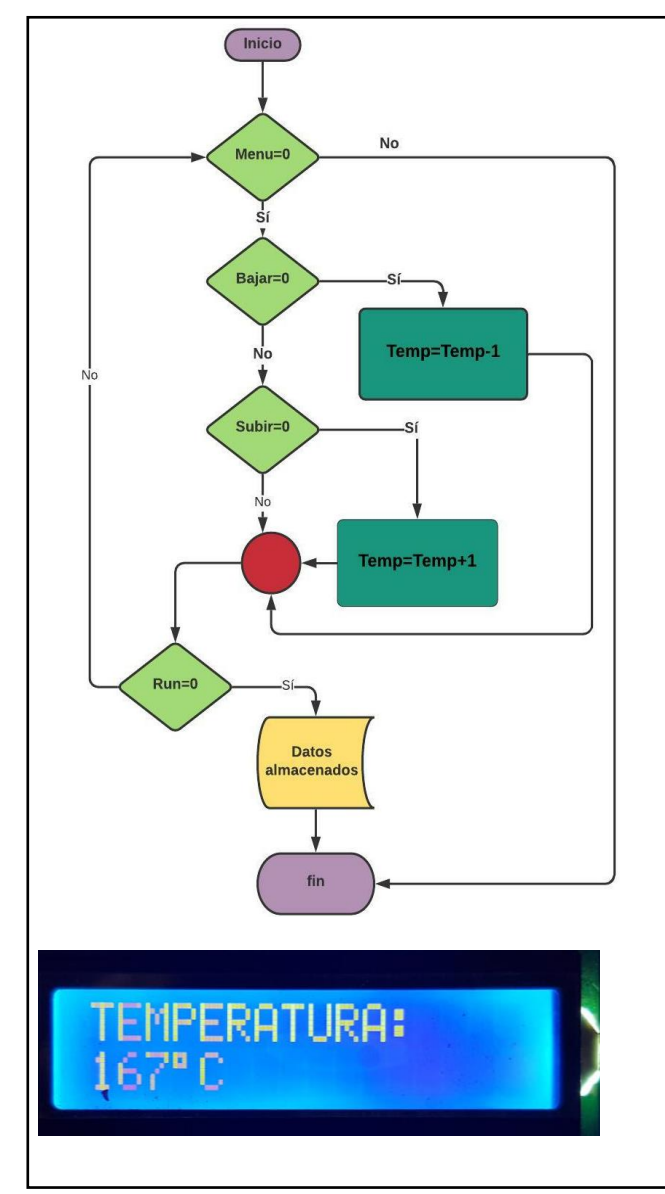

**Figura 2. 25:** Flujograma de ajuste de Temperatura.

Fuente: Autor **Fuente: Autor** Fuente: Autor

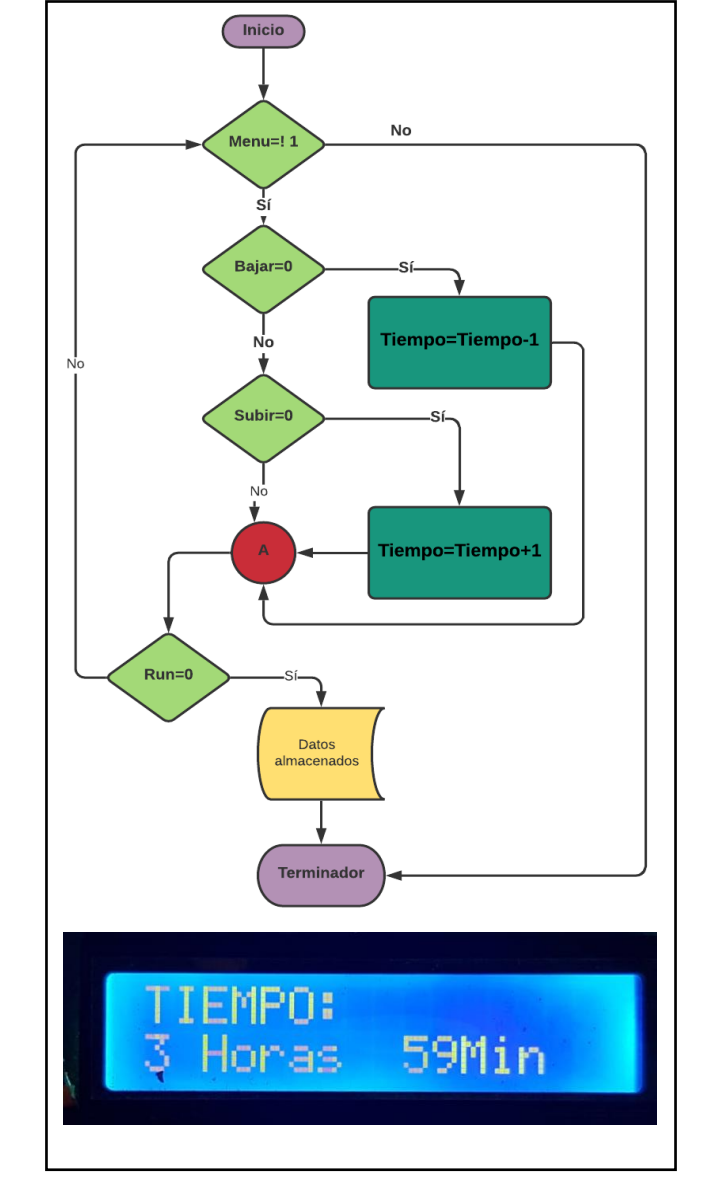

**Figura 2. 24:** Flujograma ajuste de Tiempo.

## **2.7.3. Etapa de Operación**

En etapa se refiere la operación del horno en el cual por medio de control PID ejecutado por el microcontrolador el sistema controla la salida para lograr la temperatura ajustada por el usuario. Como principales banderas aquí se tiene el tiempo ajustado por el usuario, mismo que comienza a contar a partir de alcanzar

la temperatura fijada, por otro lado, tenemos algunas banderas de seguridad como:

- Temperatura menor a la temperatura ambiente.
- Temperatura mayor a 260 grados Celsius.
- Temperatura no varía después de 5 min en proceso de precalentado.
- Temperatura 10 grados Celsius mayor a la temperatura fijada.

#### **2.8. Control PID.**

El control PID se ejecutó mediante la librería disponible en el IDE de arduino desde donde se realizó la programación, luego se configuro algunas características dentro de la función.

• "PID myPID(&Input, &Output, &Setpoint, Kp, Ki, Kd, DIRECT);"

Quedando INPUT como la temperatura leída por la PT1000, OUTPUT como la salida del control de fase y SETPOINT como la temperatura establecida por el usuario. DIRECT nos indica que la salida incrementará en relación al error.

- **Kp:** Sera la constante proporcional.
- **Ki**: Sera la constante integral.
- **Kd**: Sera la constante derivativa.

Igualmente se debe configurar algunas funciones de la librería "PID\_v1.h" que son de interés, estas son:

• **myPID.SetMode(AUTOMATIC);** Especifica si el PID debe estar activado (AUTOMATIC) o desactivado (MANUAL). El PID se establece por defecto en la posición desactivada cuando se crea. Por lo que esta funcion solo funciona para encender el PID.

• **myPID.Compute();** Contiene el algoritmo PID, al llamarse una vez en cada ciclo realiza el cálculo y lo almacena en la variable designada como salida.

Como se puede ver en la descripción de las variables usadas por la librería PID, esta no resuelve el paso de encontrar las constantes "kp", "ki" y "kd" estas se deben de ingresar dependiendo del sistema, para eso se debe de realizar un proceso de cálculo sintonizador para encontrar los valores debe estas constantes.

#### **2.8.1. Cálculo de las variables para PID.**

Para realizar el cálculo de estas variables se hizo uso del software Matlab, el cual a través de la función IDENT y SIMULINK, permitió encontrar la función de transferencia del sistema, por medio del gráfico de respuesta a una señal escalón.

Cabe mencionar que estos datos fueron obtenidos mediante un código de prueba ejecutado en el dispositivo, el cual fue desarrollado para censar los datos de temperatura obtenidos como respuesta a una señal escalón que activa el actuador (resistencia termoeléctrica) y se lee cada 500ms, registrándose en el monitor serial.

Estos datos fueron graficados en Matlab mediante un código sencillo ver Figura 2.26.

```
%conversion: vector columna a vector filatf1
y=y';
%Volt=y.*5./1024;
temp=y;
%determinacion de numero de muestras: num
[a num] = size(temp);
%generacion del periodo de timepo en el que obtuvieron la 
muestras
n=linspace(0,(num-1)*T,num);
escalon=escalon';
%graficamos las muestras
figure(2),plot(n,temp),title('MUESTREO DE SENAL'),xlabel('TIEMPO 
DE OBSERVACION EN ms'); ,axis([0,(num-1)*T+T,0,240]);
```
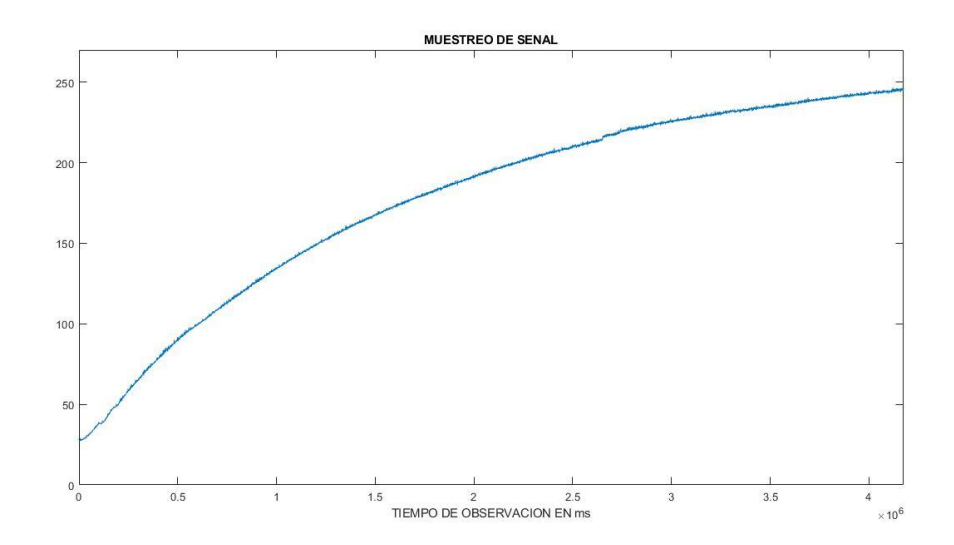

**Figura 2. 26:** Respuesta a escalón del horno. Fuente: Autor

Una vez generado la gráfica se agregaron al workspace los grupos de datos escalón y temp que corresponden a los datos de entrada y salida del sistema respectivamente. Seguido de esto se procedió a abrir la función "ident" a través del comand windows de MATLAB, una vez abierto pedirá importar los datos de entrada y salida, mencionados anteriormente. Luego de agregar estos datos estos se reflejaron en el working data (Ver figura 2.27).

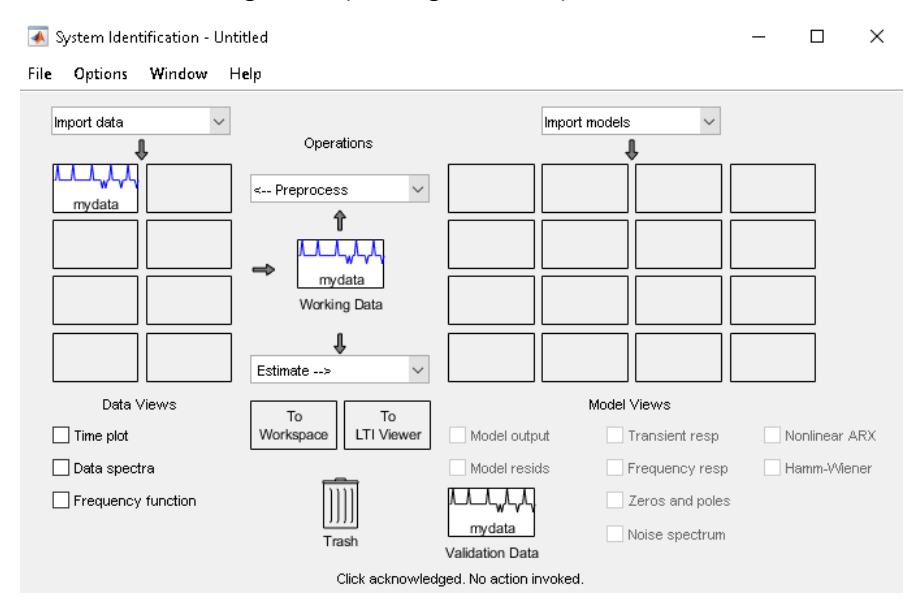

**Figura 2. 27:** Ventana de la función IDENT Fuente: Autor

A continuación, la función permitió estimar diferentes tipos de datos, el dato de interés en este caso fue la función de transferencia por medio de la función process model, que permite encontrar la función de transferencia para un sistema con retardo, cabe mencionar que para generar este dato el sistema pidió indicar el número de polos y ceros, los cuales de dejaron con los valores por defecto 1 polo y 0 ceros. Como un sistema de primer orden.

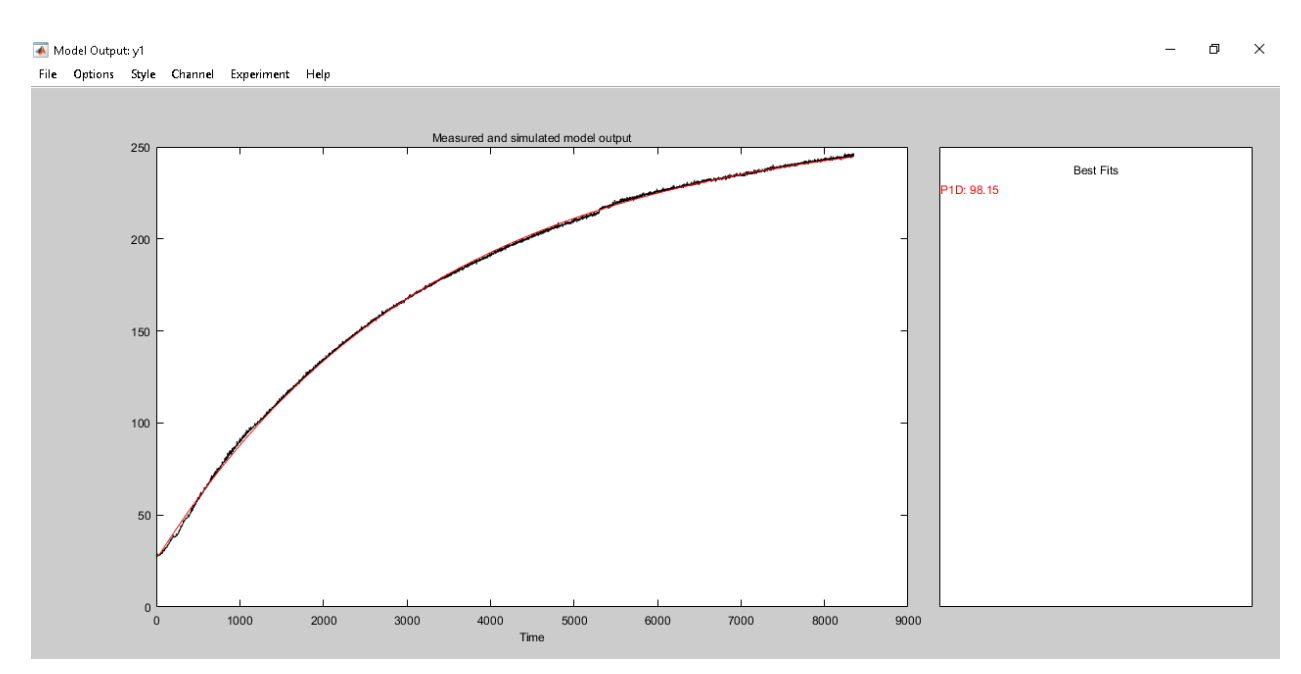

**Figura 2.28:** Gráfica de función de transferencia. Fuente: Autor

Como resultado tenemos la gráfica de la figura 2.28, donde podemos observar dos gráficas una negra que corresponde la gráfica del sistema y una color rojo que corresponde a la gráfica generada por la función de transferencia, como se observa tiene un gran porcentaje de exactitud, a simple vista, pero de igual manera el datos es corroborado con el porcentaje que se indica en la imagen el cual es de 98.15%, según teoría un valor aceptable es por encima de 75%, por lo cual el valor generado se considera muy bueno.

#### **2.8.2. PID tuned**

Una vez obtenidos este dato el paso siguiente fue encontrar las Variables KP, KD, KI, del controlador PID, estas fueron determinadas con la ayuda de la Herramienta PID TUNER, del software MATLAB, al ingresar a la herramienta solicito importar la función de transferencia misma que se calculó en el paso anterior.

Después de cargada la herramienta genera una gráfica con unos valores de variable calculado para el sistema, sin embargo, permite modificarla respuesta del sistema para hacerlo más robusto o más rápido, en esta ocasión se modificó para obtener una respuesta más rápida y tener el menor porcentaje de sobre impulso, obteniendo una respuesta estable como se muestra en la gráfica de la figura 2.29, y cuyos valores de variable se muestran en la figura 2.30.

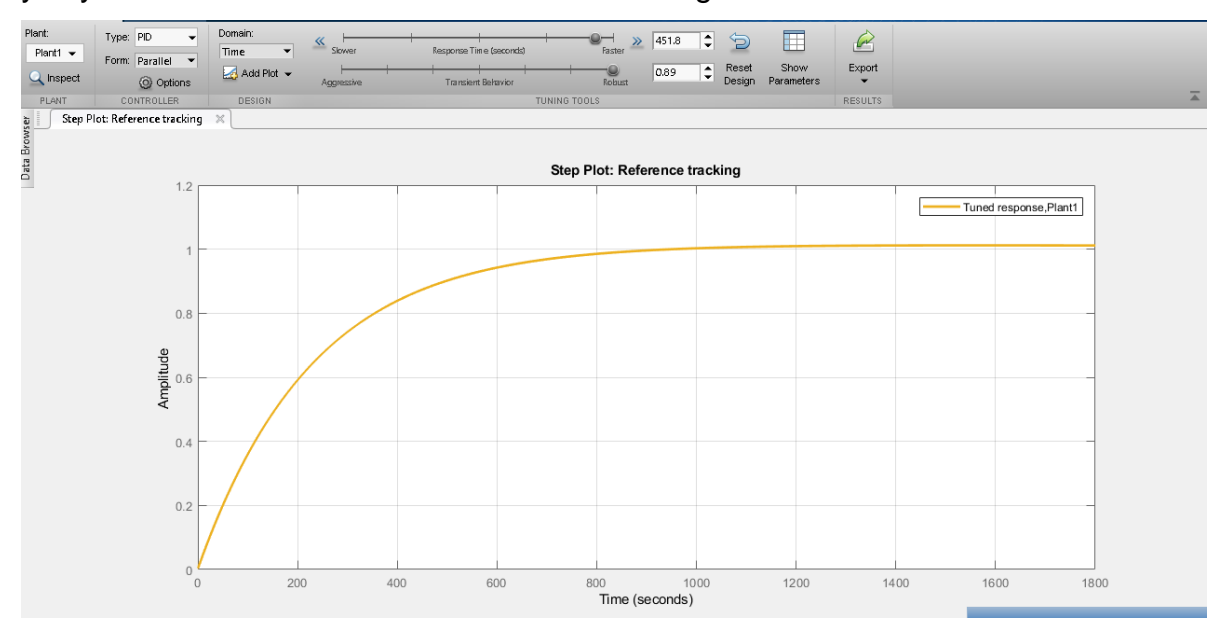

**Figura 2.29:** Sistema de control con PID Tuned. Fuente: Autor

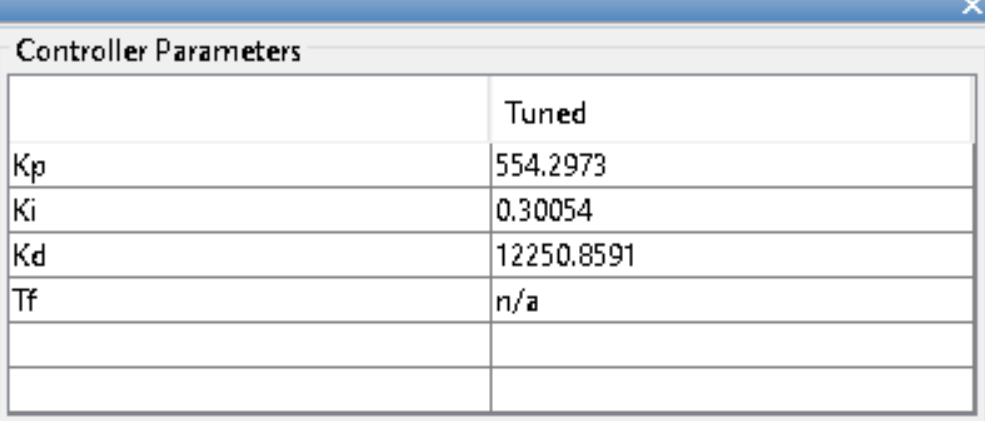

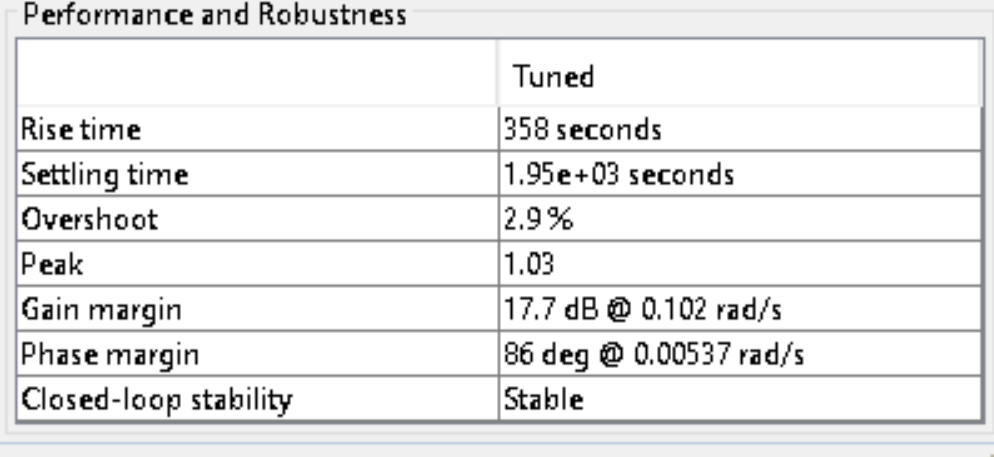

**Figura 2.30:** Detalles de resultados con PID tuned. Fuente: Autor

#### **2.8.3. Prueba de control PID sistema completo.**

Una vez se obtuvieron los valores de la variable de control la prueba final fue cargar estos valores en la función PID y cargar la programación al microcontrolador, monitoreando los datos para luego realizar la gráfica, misma que se muestra en la figura 2.31, lo que demuestra una gran estabilidad del sistema y una rápida respuesta, de igual manera se puede observar el sobre impulso, que es no mayor al 3%, como se determinó en el cálculo de variables de la herramienta PIDTUNER.

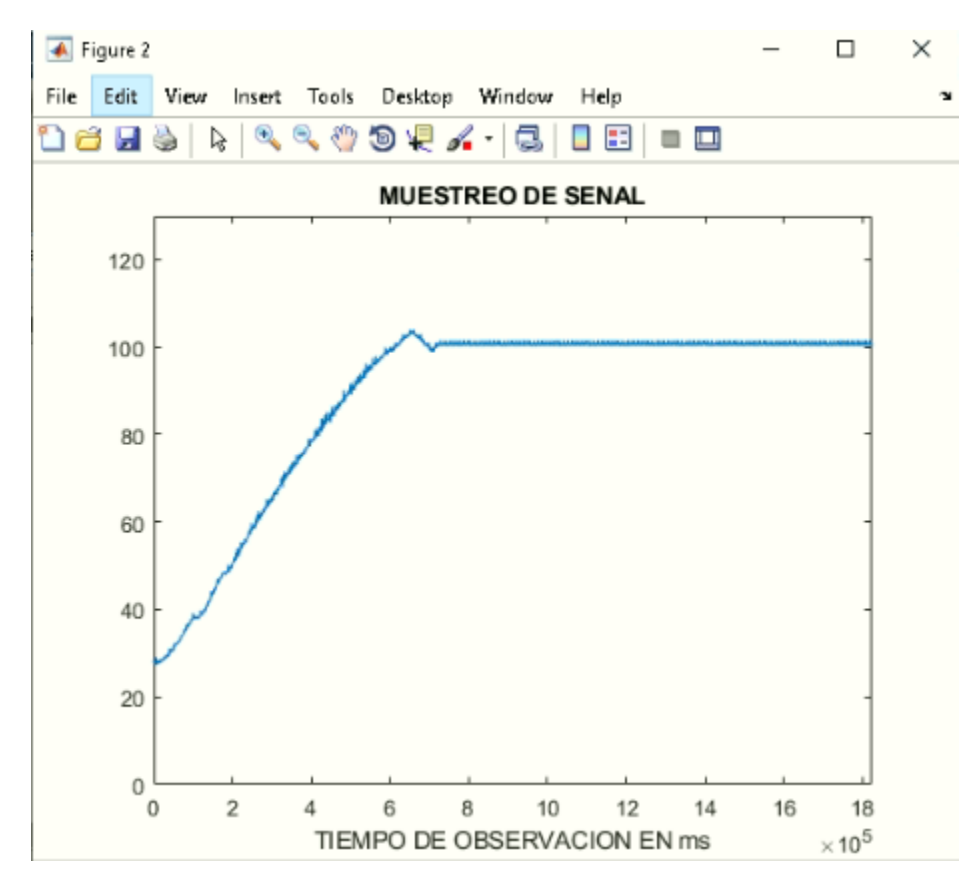

**Figura 2.31:** Gráfica de respuesta con control PID.

#### **2.9. Características Técnicas del sistema diseñado.**

Las características técnicas del sistema desarrollado comparten muchos aspectos con el sistema anterior, debido al uso de los mismos actuadores e infraestructura, con respecto a las características propias del sistema de control, se aspiraba a igualar las características del sistema anterior o mejorarlo de ser posible, luego del realizar la prueba de controlador PID tenemos los siguientes resultados ver tabla 2.6.

| T <b>apia Z.v.</b> Odiačići ističas tečnicas del sistema učšaholidac. |                |  |
|-----------------------------------------------------------------------|----------------|--|
| Características técnicas del Sistema diseñado.                        |                |  |
| Rango                                                                 | 40∘C a 240∘C   |  |
| <b>Temporizador</b>                                                   | Hasta 72 Horas |  |
| Tiempo para llegar a<br>$100 \circ C$                                 | 12.5 minutos   |  |
| Estabilidad a 100 C                                                   | $\pm 2$ °C     |  |

**Tabla 2.6:** Características técnicas del sistema desarrollado.

Analizando estas características del sistema anterior y las características técnicas del sistema desarrollado podemos notar que se logró mantener e incluso mejorar las características, sin contar con las facilidades al usuario y la precisión que viene implícita en un sistema digital vs un sistema con perillas analógicas sin visualización.

# **CAPÍTULO 3: CONCLUSIONES Y RECOMENDACIONES**

## **3.1. Conclusiones**

En el presente trabajo monográfico se diseñó e implemento del de manera exitosa, un sistema de electrónico de control para la rehabilitación del Horno del laboratorio de ingeniería ambiental FIQ-UNI.

Primeramente, se estudió el manual técnico del Horno modelo precisión 130, logrando determinar las características técnicas que el diseño debía cumplir. La determinación del hardware necesario para el sistema, estuvo ligada a la compatibilidad con los elementos que ya formaban parte del horno, como lo es la PT1000 y la resistencia eléctrica, lográndose un diseño totalmente compatible con estos elementos. Esta compatibilidad fue primeramente verificada mediante software de simulación y modelación como Proteus y Matlab, cuya elección tuvo como punto determinante la disponibilidad de licencias para su uso que brinda la Universidad. Contar con Proteus, permitió realizar el diseño de los esquemáticos de los circuitos electrónicos, simular y realizar pruebas de funcionamiento previo al montaje en PCB. De la misma manera, MATLAB fue de vital importancia para conocer el modelo matemático que describe el comportamiento del horno, dato indispensable para la determinación de las contantes del control PID seleccionado para este diseño.

Para cada una de las etapas del sistema, se realizaron pruebas de funcionamiento, comprobando su correcto desempeño. De igual manera, se realizaron pruebas una vez integradas todas las etapas, obteniéndose resultados satisfactorios en el control de la temperatura y el fácil manejo del sistema. Sobre saliendo una mejor precisión de la temperatura  $(\pm 2^{\circ}C)$ , temporizador digital y la incorporación de monitoreo digital de la temperatura del proceso.

## **3.2. Recomendaciones.**

Basándonos en la experiencia obtenida durante el desarrollo de este trabajo se presentan las siguientes recomendaciones:

- Realizar un trabajo de pintura en el equipo, con pintura especial que soporte altas temperatura.
- Dar a conocer el manejo del equipo a los usuarios previo a la manipulación del mismo.
- Incorporar un módulo convertido de TTL a USB la toma de datos en tiempo real.
- Dotar al sistema de un módulo de comunicaciones inalámbrico que permita el monitoreo remoto para procesos de largo duración.

## **REFERENCIAS**

ANALOG DEVICE. (2003). *Data sheet AD620.* Massachusetts: Trademarks.

- Campos, A. (2016). *Arduino y dimmer con Triac: creando un amanecer artificial*. Obtenido de Br-Arduino.org: https://br-arduino.org/2016/03/arduino-triacdimmer.html
- Cobo, R. (2017). *EL ABC DE LA AUTOMATIZACION.* Bogota: Universidad Nacional de de Colombia.
- Francisco, J. (14 de mayo de 2018). *Reguladores de tensión en una FA de cc lineal*. Obtenido de Centro Integrado de Formación Profesional Número Uno de Santander: https://cifpn1.com/electronica/?p=3101
- Hart, D. W. (2001). *Electronica de Potencia.* Madrid: Pearson Education SA.
- Llamas, L. (12 de Enero de 2017). *Detector de Cruce por Cero con Arduino y Optoacoplador H11AA1*. Obtenido de Luis Llamas.es: https://www.luisllamas.es/arduino-cruce-por-cero-h11aa1/
- Moreno Tendero, J. (2018). *Control de Velocidad de un motor AC mediente control de fase cona arduino [Trabajo de fin de Máster].* Alicante.: Universidad de Alicante. Obtenido de http://hdl.handle.net/10045/77697
- Muñoz, W. A. (2012). *Contruccion de un modulo didactico para el control electronico de potencia.* Quito.: Universidad politecnica Nacional .
- Ogata, K. (1998). *Ingeniería de Control Moderna* (tercera ed.). Madrid: Prentice Hall.
- Ogata, K. (2010). INGENIERÍA DE CONTROL MODERNA. En *INGENIERÍA DE CONTROL MODERNA* (págs. 3-5). Madrid: PEARSON EDUCACIÓN, S.A.
- Tocci, R. (2007). *Sistemas Digitales Principios y Aplicaciones.* Mexico: Pearson Education.

Valdez perez, F. E., & Pallás Areny, R. (2007). *Microcontroladores Fundamentos y Aplicaiones con PIC.* Mexico DF.: ALFAOMEGA.

WIKA. (2017). *WIKA IN 00.17 ∙ 11/2020.* Barcelona: Instrumentos WIKA S.A.U.

## **ANEXOS**

```
A. Código de programación ATmega328p.
  #include <PID_v1.h>
  #include <LiquidCrystal.h>
  #include <TimerOne.h>
  #include <math.h>
  #include <EEPROM.h>
  #include <LiquidCrystal.h>
  int LEDERROR=19;
  int LEDRUN=18;
  const int rs =9, en = 8, d4 = 10, d5 = 11, d6 = 12, d7 = 13;
  LiquidCrystal lcd(rs, en, d4, d5, d6, d7);
  const int CONTROL = 3; 
  const int SUBIR= 5; 
  const int BAJAR = 4;
  const int RUN= 7;
  const int MENU = 6; 
  int res=PD0;
  int AC1=0; 
  float alfa=0; 
  int beta=0; 
  int vo=1023;
  int tim = 0;
  int tis = 0;
  int tih = 0;
  int tep = 0;
  double pt1 = 0;double tad623 = 0;
  int set=10;
  int addrtempe = 0;
  int addrtempo = 1;
  int ti =10;
  int hr =0;int te =10;
  int estado=1;
  int minu=0;
  double Setpoint, Input, Output;
```

```
//Specify the links and initial tuning parameters
PID myPID(&Input, &Output, &Setpoint,25,0.9,633.7, DIRECT);
 void zero () //Attach por semiciclo positivo
{
alfa=(8*vo); //Equivale a 8.33ms
beta=(8333-100)-alfa; //Tiempo de conducción, donde 100 es el 
tiempo del pulso de sincronia
delayMicroseconds (alfa); //Este es el angulo de retardo alfa
digitalWrite (AC1, HIGH); //Se activa el pulso de puerta. 
delayMicroseconds (beta); //este es al ancho del pulso y 
luego se apaga. Beta es para ampliar el pulso
digitalWrite (AC1, LOW);
}
void setup() {
//Serial.begin(9600);
   pinMode(LEDRUN, OUTPUT);
   pinMode(LEDERROR, OUTPUT);
   pinMode(res, OUTPUT);
   pinMode(RUN, INPUT);
   pinMode(SUBIR, INPUT);
   pinMode(MENU, INPUT);
   pinMode(BAJAR, INPUT);
 digitalWrite(LEDERROR,LOW);
 digitalWrite(LEDRUN,HIGH);
 digitalWrite(res,LOW);
 lcd.begin(16, 2);
 myPID.SetMode(AUTOMATIC);
 pinMode (AC1, OUTPUT);
 attachInterrupt(0,zero, RISING);
}
void loop() {
    digitalWrite(res,LOW);
    digitalWrite(LEDERROR,HIGH);
   lcd.setCursor(0,1);
lcd.print("SV:");
lcd.print(EEPROM.read(1));
```

```
 lcd.setCursor(0,0);
lcd.print("Esperando. ");
   delay(200);
   if ((digitalRead(MENU)== LOW))
{
   delay(500);
 cambiovalor();
}
else if((digitalRead(RUN)== LOW))
{
   delay(500);
proceso();
}
   lcd.setCursor(0,0);
lcd.print("Esperando.. ");
 delay(200);
    if ((digitalRead(MENU)== LOW))
{
   delay(500);
cambiovalor();
}
else if((digitalRead(RUN)== LOW))
{
  delay(500);
proceso();
}
lcd.setCursor(0,0);
lcd.print("Esperando... ");
delay(200);
    if ((digitalRead(MENU)== LOW))
{
  delay(500);
 cambiovalor();
}
else if((digitalRead(RUN)== LOW))
{
   delay(500);
proceso();
}
   lcd.setCursor(0,0);
lcd.print("Esperando.... ");
delay(200);
```

```
 if ((digitalRead(MENU)== LOW))
{
   delay(500);
 cambiovalor();
}
else if((digitalRead(RUN)== LOW))
{
   delay(500);
proceso();
}
   lcd.setCursor(0,0);
lcd.print("Esperando..... ");
 delay(200);
    if ((digitalRead(MENU)== LOW))
{
   delay(500);
 cambiovalor();
}
else if((digitalRead(RUN)== LOW))
{
   delay(500);
proceso();
}
lcd.setCursor(0,0);
lcd.print("Esperando...... ");
 delay(200);
    if ((digitalRead(MENU)== LOW))
{
   delay(500);
 cambiovalor();
}
else if((digitalRead(RUN)== LOW))
{
   delay(500);
proceso();
}
lcd.setCursor(0,0);
lcd.print("Esperando.......");
 delay(200);
    if ((digitalRead(MENU)== LOW))
{
   delay(500);
```

```
cambiovalor();
}
else if((digitalRead(RUN)== LOW))
{
   delay(500);
proceso();
}
lcd.setCursor(6,1);
lcd.print((char)223);
lcd.print("C");
lcd.setCursor(10,1);
lcd.print(EEPROM.read(0)/60);
lcd.print("H");
lcd.setCursor(13,1);
lcd.print((EEPROM.read(0))-(EEPROM.read(0)/60)*60);
lcd.print("M");
if ((digitalRead(MENU)== LOW))
{ delay(500);
 cambiovalor();
}
else if((digitalRead(RUN)== LOW))
{
   delay(500);
proceso();
}
}
void proceso () { 
   attachInterrupt(0,zero, RISING);
  Setpoint= EEPROM.read(1);
lcd.clear();
   tis=0;
   tim=0;
while((digitalRead(MENU)==HIGH)and(tim<(EEPROM.read(0)))){
lcd.setCursor(0,0);
digitalWrite(res,HIGH);
lcd.print("CALENTANDO. ");
digitalWrite(LEDRUN,HIGH);
delay(100);
digitalRead(MENU);
```
lcd.setCursor(0,0); lcd.print("CALENTANDO.. "); digitalWrite(LEDRUN,LOW); delay(100); digitalRead(MENU); lcd.setCursor(0,0); lcd.print("CALENTANDO... "); digitalWrite(LEDRUN,HIGH); delay(100); digitalRead(MENU); lcd.setCursor(0,0); lcd.print("CALENTANDO.... "); digitalWrite(LEDRUN,LOW); delay(100); digitalRead(MENU); lcd.setCursor(0,0); lcd.print("CALENTANDO..... "); digitalWrite(LEDRUN,HIGH); delay(100); digitalRead(RUN); lcd.setCursor(0,0); lcd.print("CALENTANDO......"); digitalWrite(LEDRUN,LOW); delay(100); digitalRead(MENU); lcd.setCursor(0,1); pt1=((analogRead(3)\*4.88)/13.3666); lcd.print(pt1); lcd.print((char)223); lcd.print("C"); if(pt1>(EEPROM.read(1))){ ti=0; Input =  $pt1$ ; myPID.Compute(); vo=1024-(Output\*4); while((digitalRead(MENU)==HIGH) and ti<(EEPROM.read(0))){ lcd.clear(); pt1= ((analogRead(3)\*4.88)/13.36666);  $if((pt1)>EEPROM.read(1))$  digitalWrite(LEDRUN,HIGH); digitalWrite(LEDERROR,LOW);

```
 }
   else if((pt1)<(EEPROM.read(1))){
      digitalWrite(res,HIGH);
      digitalWrite(LEDERROR,HIGH);
     }
lcd.setCursor(0,0);
lcd.print("SP:");
lcd.print(pt1);
lcd.print((char)223);
lcd.print("C");
lcd.setCursor(0,1);
lcd.print("SV:");
lcd.print(EEPROM.read(1));
lcd.print((char)223);
lcd.print("C");
lcd.setCursor(12,0);
lcd.print("TIME");
lcd.setCursor(8,1);
lcd.print(tih);
lcd.setCursor(10,1);
lcd.print(":");
lcd.setCursor(11,1);
lcd.print(tim);
lcd.setCursor(13,1);
lcd.print(":");
lcd.print(tis);
if (pt1>(EEPROM.read(1))+30){
   lcd.clear();
lcd.setCursor(0,0);
lcd.print("Error");
   digitalWrite(LEDRUN,LOW);
     digitalWrite(LEDERROR,HIGH);
 delay(3000); 
 lcd.clear();
 ti=3000;
   } 
delay(989);
tis=tis+1;
if(tis>59){
   tis=0;
   tim=tim+1;
```

```
 ti=ti+1;
   }
   if(tim>59){
   tim=0;
   tih=tih+1;
   }
  Input = pt1;
   myPID.Compute();
   vo=1024-(Output*4);
   }
     digitalWrite(LEDRUN,LOW);
     detachInterrupt(0);
   lcd.clear(); 
}
   }
   lcd.setCursor(0,0);
lcd.print("Finalizado.....");
    delay(5000);
    detachInterrupt(0);
}
   void cambiovalor() {
     lcd.clear();
     estado=1;
     while(digitalRead(MENU)==HIGH){
switch (estado) {
       case 1:
while (digitalRead(BAJAR) == HIGH) {
lcd.setCursor(0,0);
lcd.print("OP");
lcd.setCursor(4,0);
lcd.print(">");
lcd.setCursor(5,0);
lcd.print("TEMPERATURA");
lcd.setCursor(5,1);
lcd.print("TIEMPO");
if(digitalRead(MENU)==LOW){
   break;
}
else if(digitalRead(RUN)==LOW){
    delay(1000);
```

```
temperatura();
}
}
estado=2;
lcd.clear();
       break;
       case 2:
while (digitalRead(SUBIR) == HIGH) {
lcd.setCursor(0,0);
lcd.print("OP");
lcd.setCursor(4,1);
lcd.print("\\;
 lcd.setCursor(5,0);
lcd.print("TEMPERATURA");
lcd.setCursor(5,1);
lcd.print("TIEMPO");
if(digitalRead(MENU)==LOW){
   break;
}
else if(digitalRead(RUN)==LOW){
 delay(1000);
 Selecciondetiempo();
}
}
estado=1;
      lcd.clear();
       break;
   } 
   }}
   void temperatura() {
     lcd.clear();
       te=EEPROM.read(1);
        while(digitalRead(MENU)== HIGH) {
         estado=0;
     if ((digitalRead(RUN)== LOW))
{ estado=1;}
     if ((digitalRead(SUBIR)== LOW))
```

```
{
     lcd.setCursor(0,1);
// lcd.clear();
  te=te+1;
 if(te>240){
  te=240;
   }
if(te%9==0){
  lcd.setCursor(0,1);
  lcd.print(" ");
   }
 delay(200);
}
else if((digitalRead(BAJAR)== LOW))
{
   lcd.setCursor(0,1);
  //lcd.clear();
   te=te-1;
   if(te<40){
   te=40;
   }
   if(te%9==0){
   lcd.setCursor(0,1);
   lcd.print(" ");
   }
delay(200);
}
 lcd.setCursor(0,0);
lcd.print("TEMPERATURA:");
lcd.setCursor(0,1);
lcd.print(te);
lcd.print((char)223);
lcd.print("C");
switch (estado) {
       case 1:
       lcd.clear();
EEPROM.write(1,te);
```

```
lcd.setCursor(0,0);
lcd.print("GUARDADO");
delay(2500);
lcd.clear();
break;
}
   }
    lcd.clear();
delay(250);
   }
      void Horas() {
     lcd.clear();
     ti=EEPROM.read(0);
     while(digitalRead(MENU)== HIGH) {
         estado=0;
     if ((digitalRead(RUN)== LOW))
{ estado=1;}
     if ((digitalRead(BAJAR)== LOW))
{
     lcd.setCursor(0,1);
 if(ti<60) hr=0;
   ti=ti;
   minu=ti-hr*60;
   }
   else{
 ti=ti-60;
 hr=ti/60;
 minu=ti-hr*60;
 if(minu==9){
 lcd.setCursor(9,1);
lcd.print(" ");
   }}
 delay(200);
}
else if((digitalRead(SUBIR)== LOW))
{
   lcd.setCursor(0,1);
    if(ti>4320){
   hr=73;
   ti=4320;
   minu=ti-hr*60;
```
 } else{ ti=ti+60; hr=ti/60; minu=ti-hr\*60; if(minu==9){ lcd.setCursor(9,1); lcd.print(" "); } delay(200); }} lcd.setCursor(0,0); lcd.print("TIEMPO:"); lcd.setCursor(0,1); lcd.print(hr); lcd.print("Horas"); lcd.setCursor(9,1); lcd.print(minu); lcd.print("Min"); switch (estado) { case 1: lcd.clear(); EEPROM.write(0,ti); lcd.setCursor(0,0); lcd.print("GUARDADO"); delay(2500); lcd.clear(); break; } } lcd.clear(); delay(250); } void Minutos() { lcd.clear(); ti=EEPROM.read(0); while(digitalRead(MENU)== HIGH) { estado=0; if ((digitalRead(RUN)== LOW)) {  $estado=1;$ } if ((digitalRead(BAJAR)== LOW))

```
{
     lcd.setCursor(0,1);
ti=ti-1;
 hr=ti/60;
 minu=ti-hr*60;
 if(min==9){lcd.setCursor(9,1);
 lcd.print(" ");
  }
delay(200);
}
else if((digitalRead(SUBIR)== LOW))
{
  lcd.setCursor(0,1);
   ti=ti+1;
   hr=ti/60; minu=ti-hr*60;
   if(min==9){ lcd.setCursor(9,1);
    lcd.print(" ");
    }
delay(200);
}
 lcd.setCursor(0,0);
lcd.print("TIEMPO:");
lcd.setCursor(0,1);
lcd.print(hr);
lcd.print("Horas");
lcd.setCursor(9,1);
lcd.print(minu);
lcd.print("Min");
switch (estado) {
       case 1:
       lcd.clear();
 EEPROM.write(0,ti);
 lcd.setCursor(0,0);
lcd.print("GUARDADO");
delay(2500);
lcd.clear();
break;
```

```
}
}
 lcd.clear();
delay(250);
}
     void Selecciondetiempo() {
       ti=EEPROM.read(0);
      hr=ti/60; minu=ti-hr*60;
       lcd.clear();
       estado=1;
     while(digitalRead(MENU)==HIGH){
switch (estado) {
       case 1:
while (digitalRead(BAJAR) == HIGH) {
lcd.setCursor(0,0);
lcd.print("TIEMPO");
lcd.setCursor(8,0);
lcd.print("\\;
lcd.setCursor(9,0);
lcd.print("HORA:");
lcd.print(EEPROM.read(0)/60);
lcd.setCursor(9,1);
lcd.print("MIN:");
lcd.setCursor(15,1);
lcd.print((EEPROM.read(0))-(EEPROM.read(0)/60)*60);
if(digitalRead(MENU)==LOW){
     cambiovalor();
   break;
}
else if(digitalRead(RUN)==LOW){
    delay(1000);
 Horas();
}
}
estado=2;
lcd.clear();
       break;
```

```
 case 2:
while (digitalRead(SUBIR) == HIGH) {
lcd.setCursor(0,0);
lcd.print("TIEMPO");
lcd.setCursor(8,1);
lcd.print(">");
lcd.setCursor(9,0);
lcd.print("HORA:");
lcd.print(hr);
lcd.setCursor(9,1);
lcd.print("MIN:");
lcd.setCursor(14,1);
lcd.print(minu);
if(digitalRead(MENU)==LOW){
   cambiovalor();
   break;
}
else if(digitalRead(RUN)==LOW){
 delay(1000);
   Minutos();
}
}
estado=1;
      lcd.clear();
       break;
   } 
   }}
```
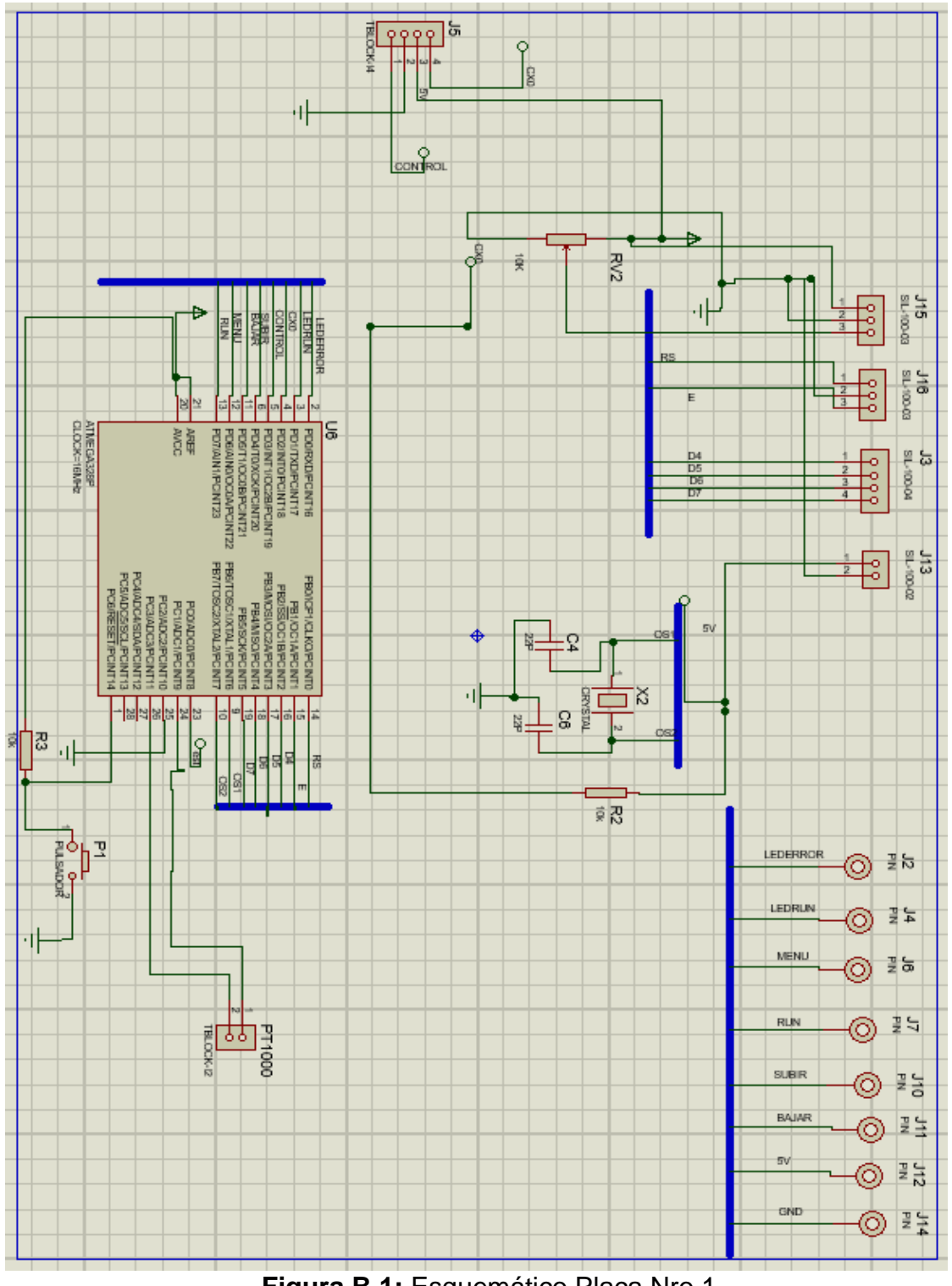

## **B. Esquemas de circuitos electrónicos.**

**Figura B.1:** Esquemático Placa Nro 1.

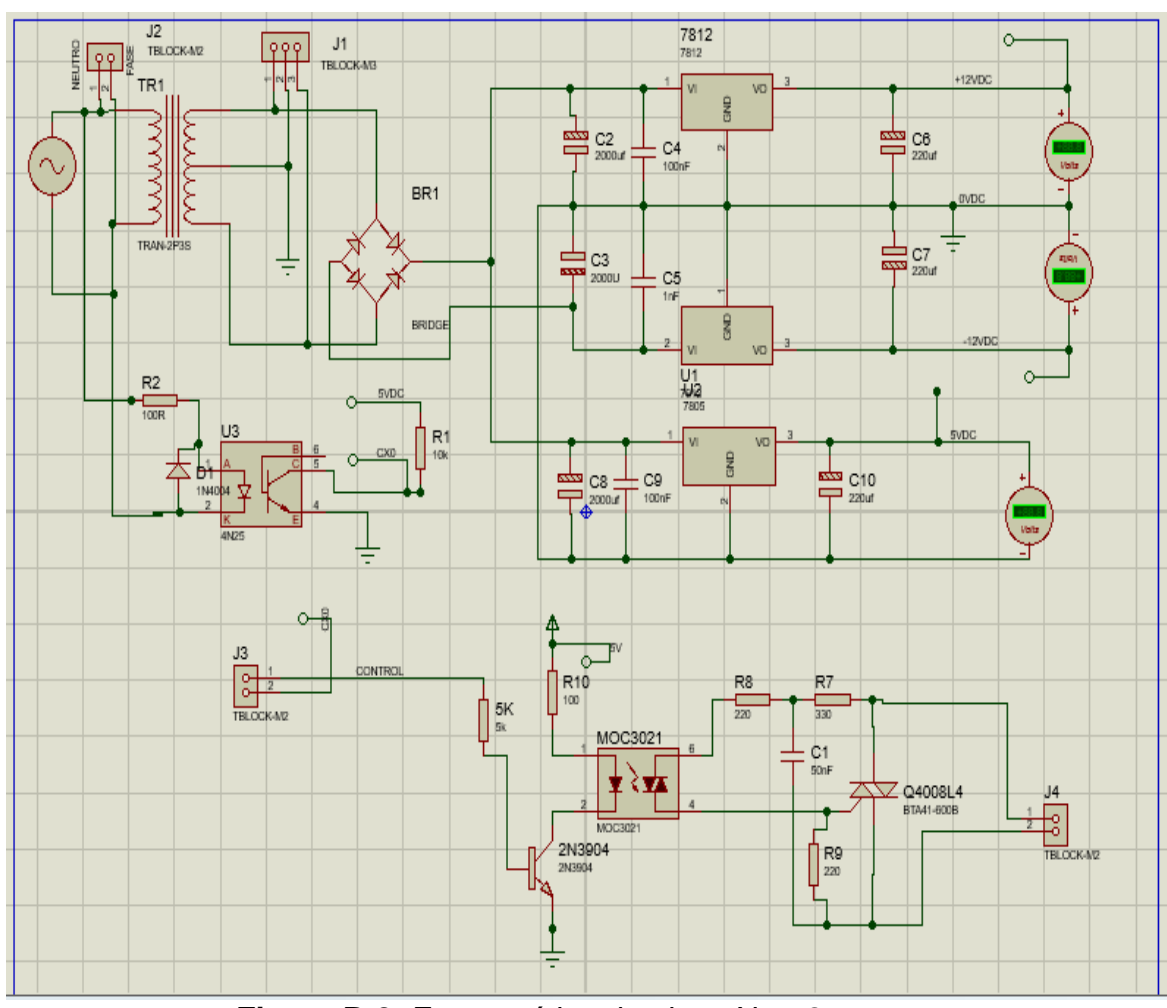

**Figura B.2:** Esquemático de placa Nro. 2.

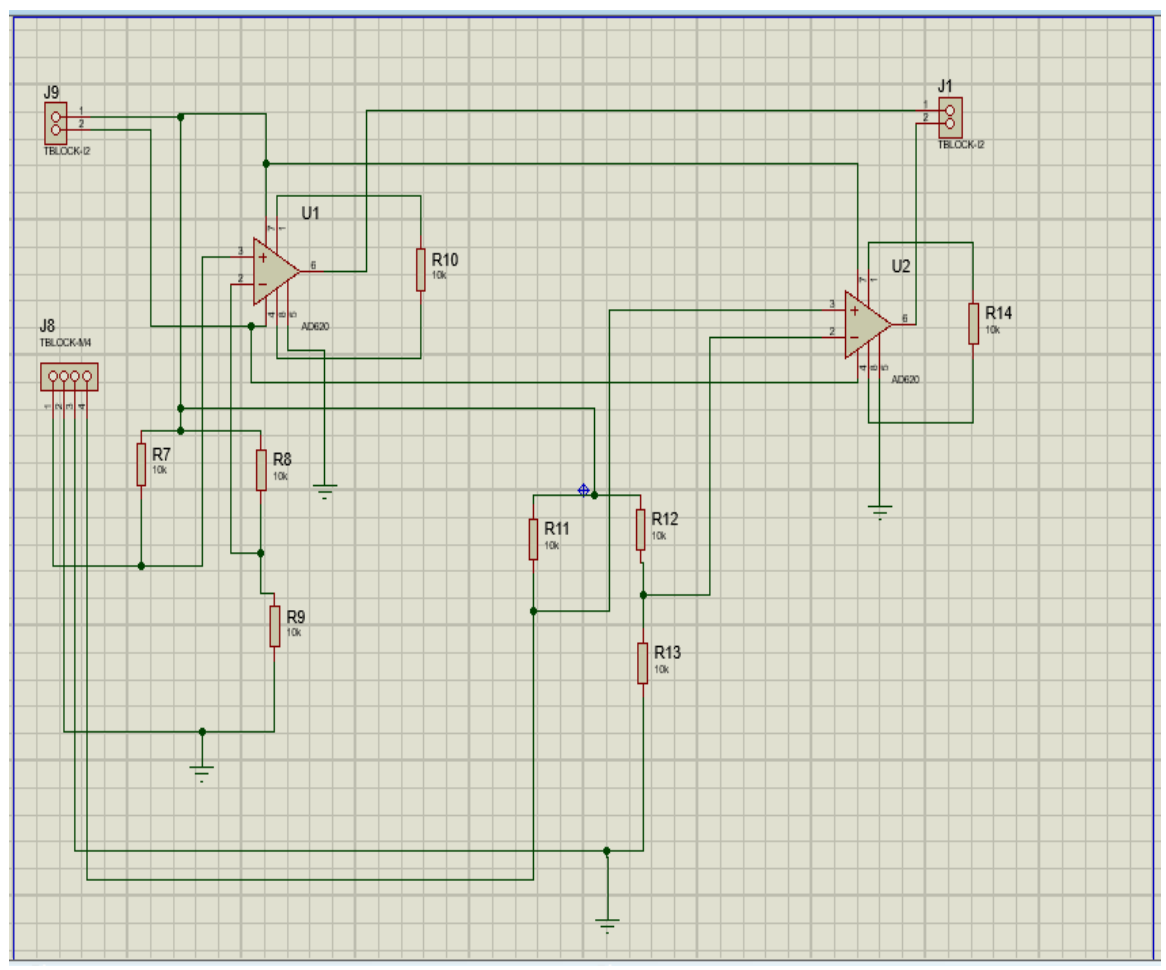

**Figura B.3:** Continuación de Esquemático de Placa Nro 2.

Implementación de un Sistema Electrónico de Control para el Horno de Laboratorio de Convección por Gravedad del Laboratorio de Ingeniería Ambiental, FIQ-UNI.

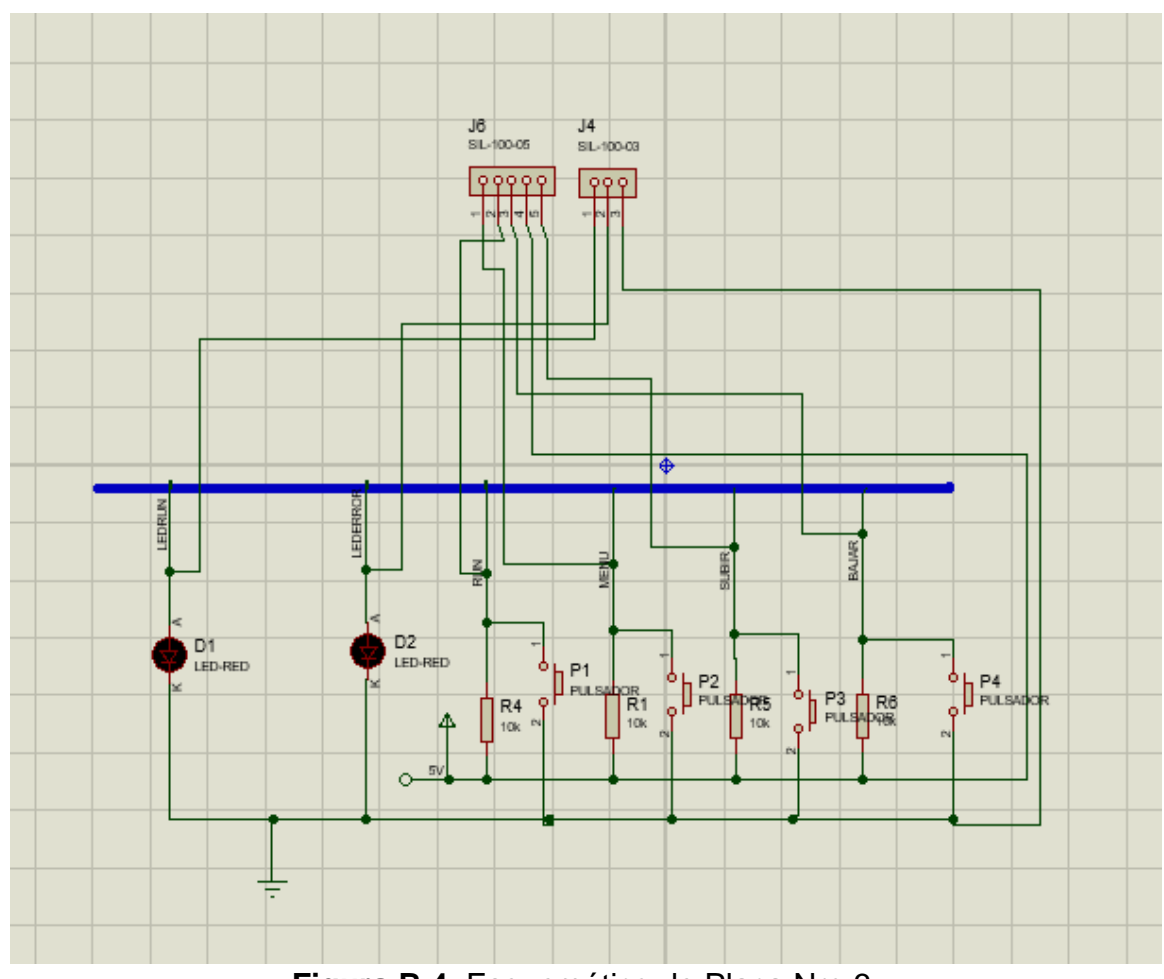

**Figura B.4**: Esquemático de Placa Nro 3.

**C. Imágenes de circuitos y pruebas realizadas.**

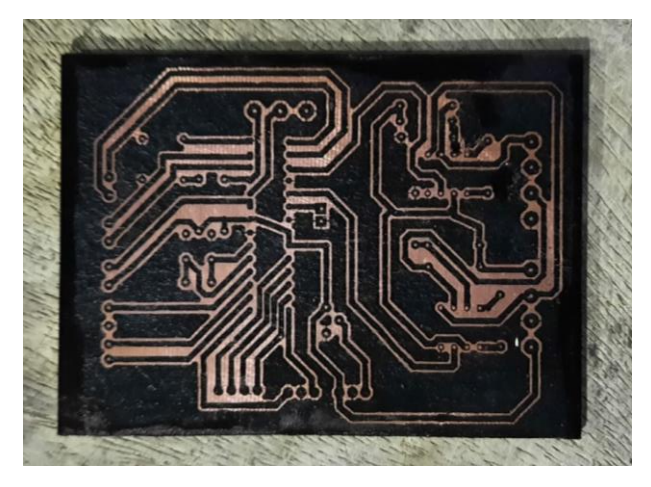

**Figura C.1**: Placa grabada con el método de planchado.

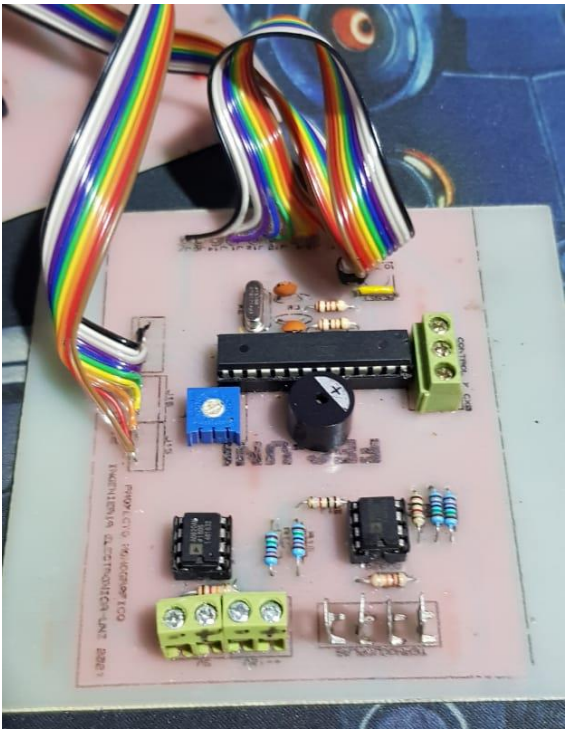

**Figura C.2:** Placa Nro. 1 terminada*.*

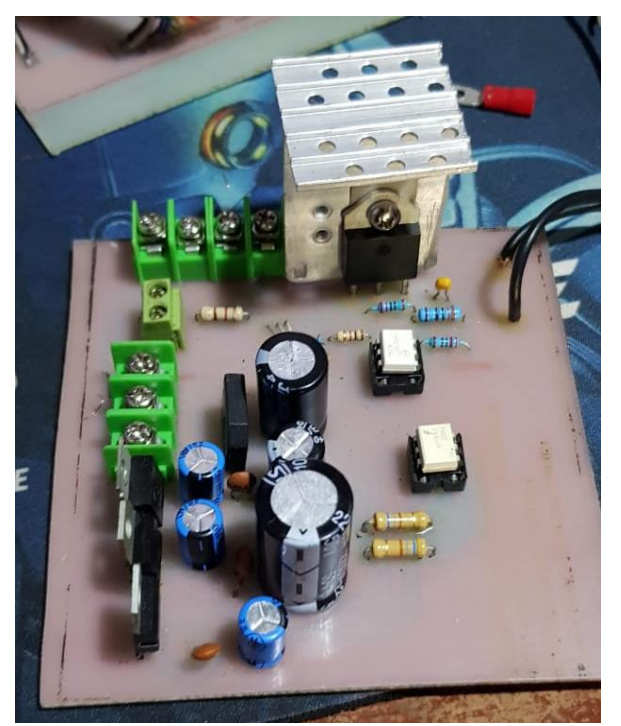

**Figura C.3**: Placa Nro. 2 Terminada.

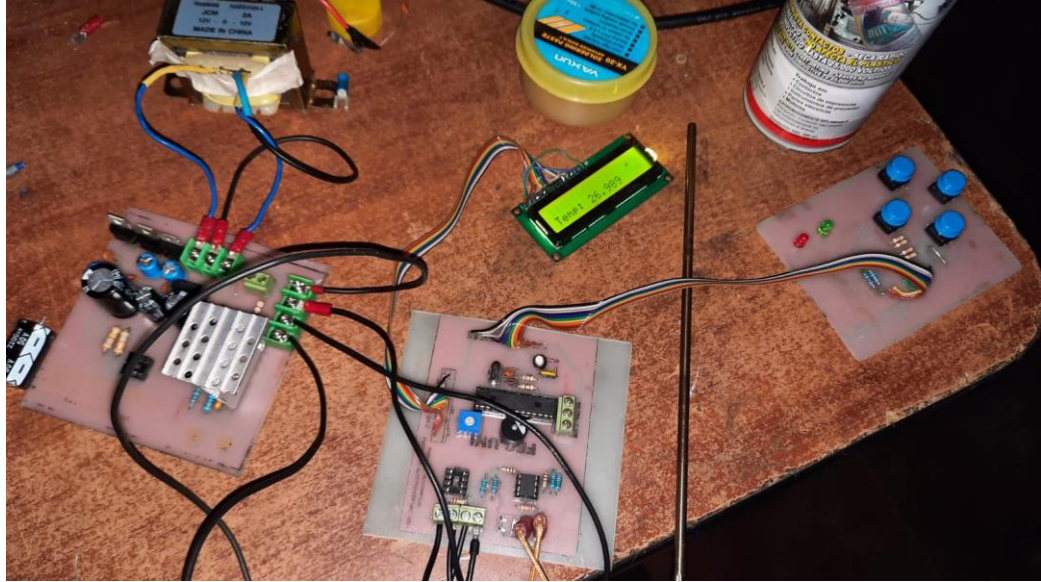

**Figura C.4:** Prueba de lectura de temperatura*.*

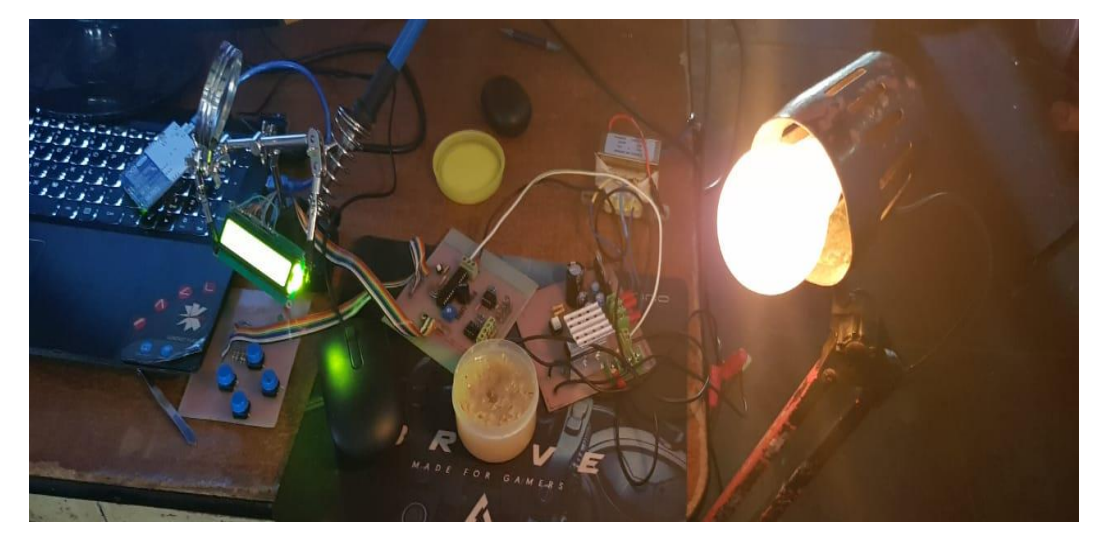

**Figura C.5:** Prueba de control de potencia con bombillo eléctrico.

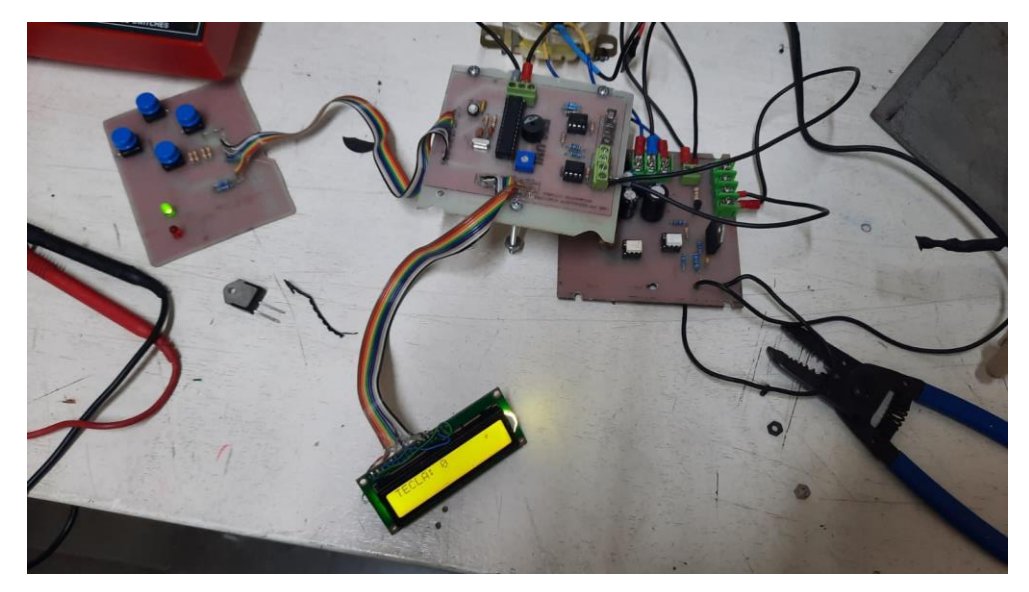

**Figura C.6:** Prueba Botonería y leds.

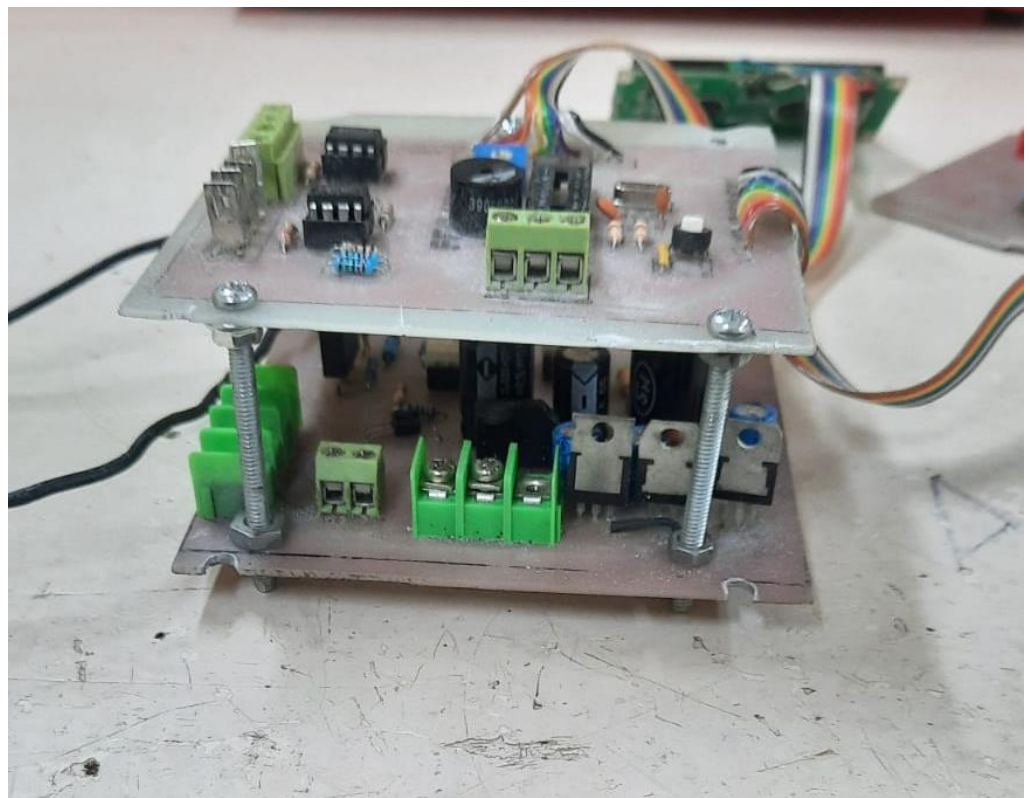

**Figura C.7:** Placas montadas y terminadas.

**D. Imágenes trabajo finalizado.**

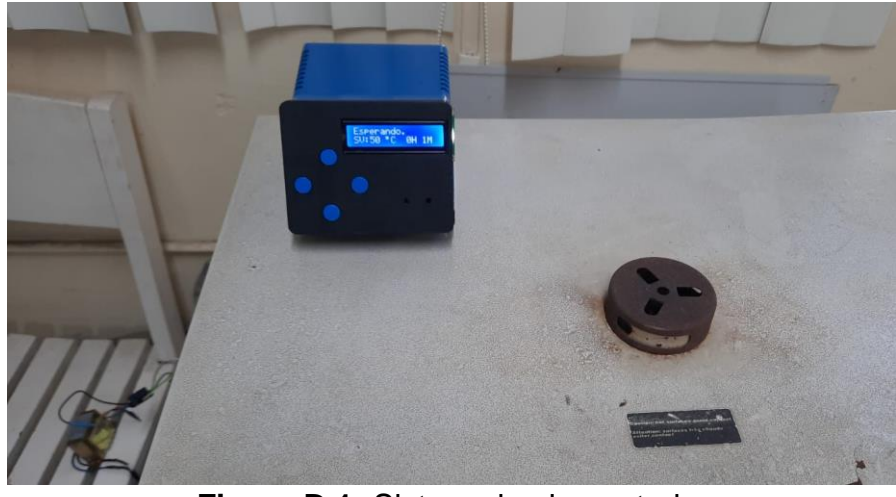

**Figura D.1:** Sistema implementado.

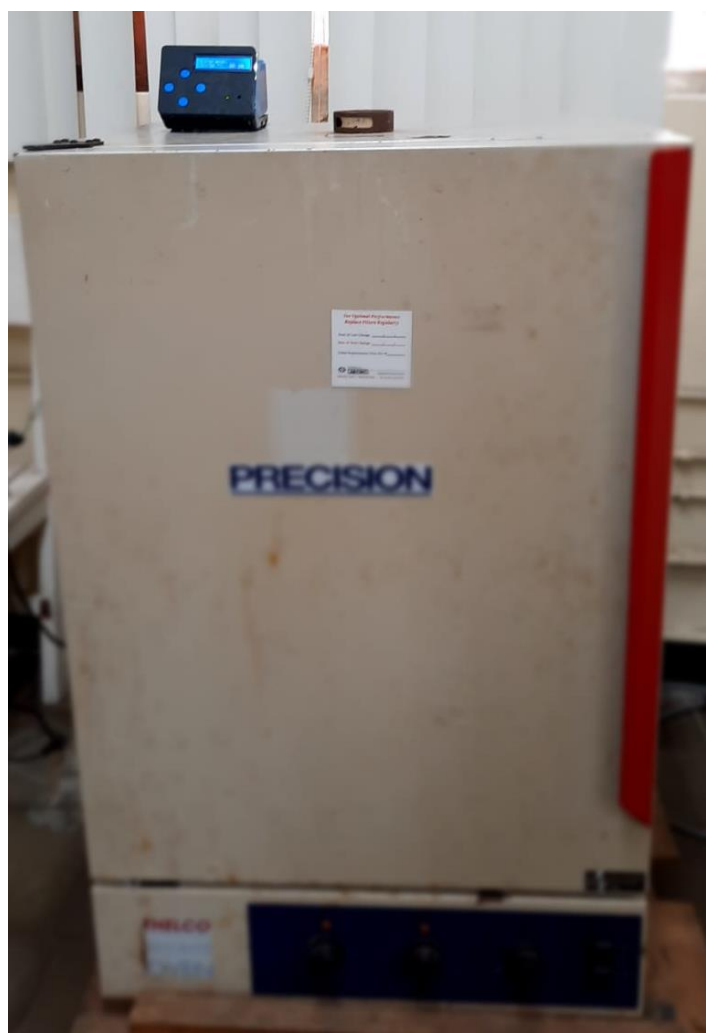

**Figura D.2:** Sistema implementado, vista general.

## **E. Varios.**

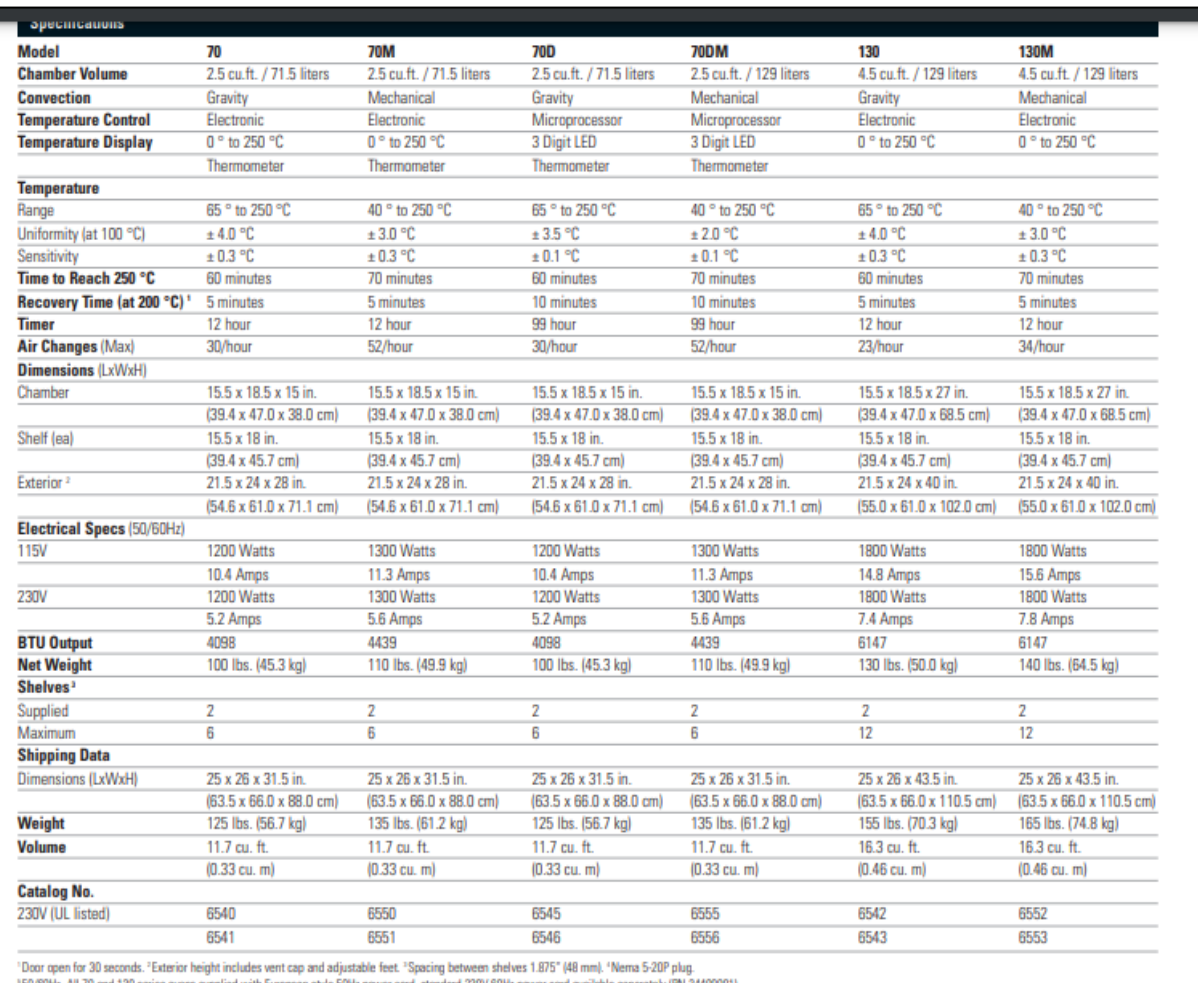

50/60Hz. All 70 and 130 series overs supplied with European style 50Hz power cord, standard 230V 60H<br>All 160 series overs supplied with European style 50Hz power cord and standard 230V 60Hz power cord.

**Figura E.1:** Fragmento hoja de datos del horno,